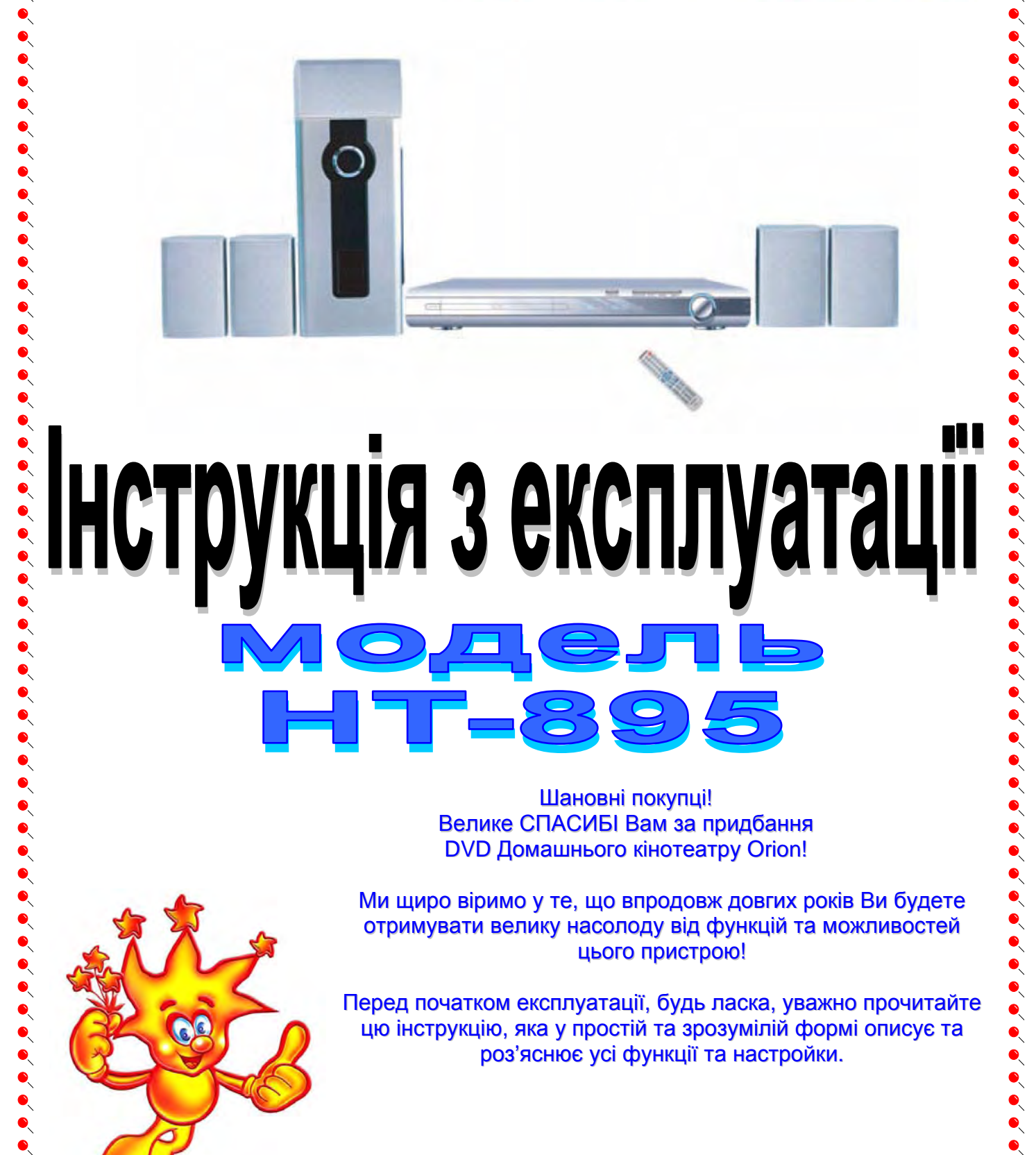

Шановні покупці! Велике СПАСИБІ Вам за придбання DVD Домашнього кінотеатру Orion!

Ми щиро віримо у те, що впродовж довгих років Ви будете отримувати велику насолоду від функцій та можливостей цього пристрою!

ORION

Перед початком експлуатації, будь ласка, уважно прочитайте цю інструкцію, яка у простій та зрозумілій формі описує та роз'яснює усі функції та настройки.

Українська версія

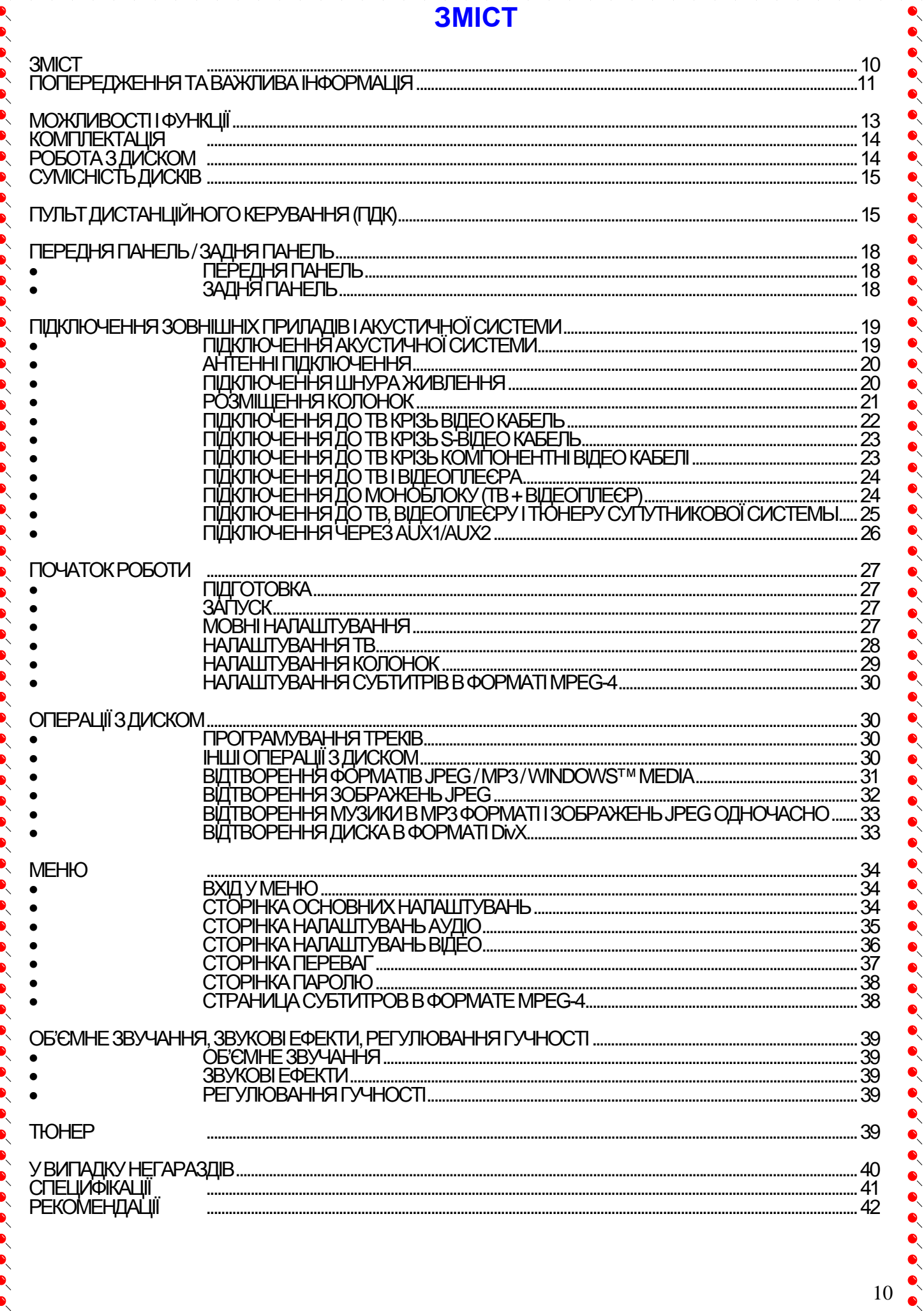

 $\bullet$ 

 $\bullet\hspace{-0.5mm}\bullet\hspace{-0.5mm}\bullet\hspace{-0.5mm$ 

 $\bullet$ 

 $\bullet\hspace{-0.5mm}\bullet\hspace{-0.5mm}\bullet\hspace{-0.5mm$ 

 $\bullet$ 

 $\bullet$ 

 $\bullet$  $\bullet$  $\bullet$  $\bullet$ 

 $\bullet$  $\bullet$  $\bullet$  $\bullet$  $\bullet$   $\bullet$ 

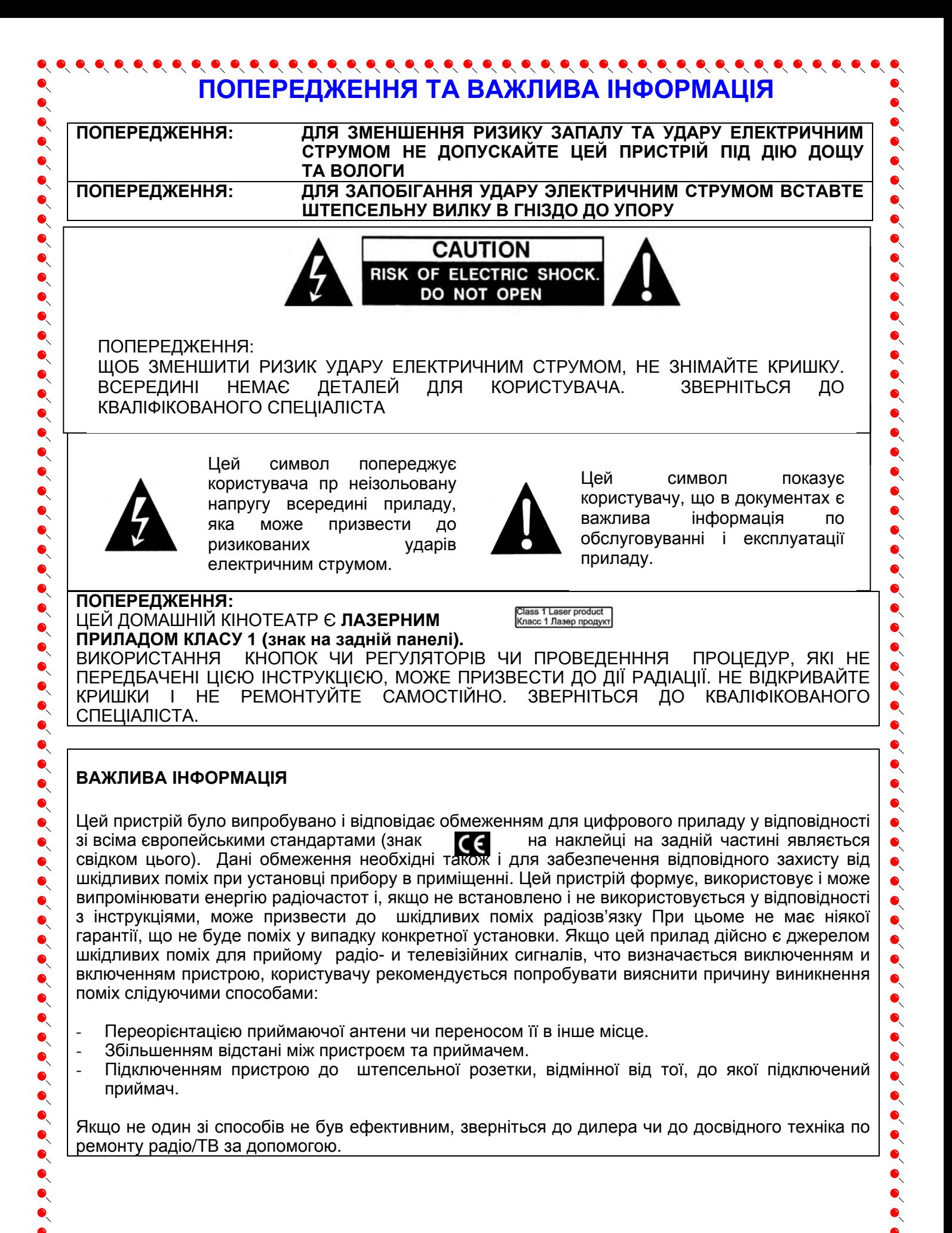

 $\begin{array}{lllllllllllllllllllll} \bullet\hspace{0.2cm}&\bullet\hspace{0.2cm}&\bullet\hspace$ 

**ЗАСОБИ БЕЗПЕКИ 1.** Рекомендується уважно прочитати дану інструкцію перед эксплуатацією Вашого домашнього кінотеатру і зберігати її для подальшого використання. **2.** Перед чисткою завжди відключайте домашній кінотеатр від мережі змінного струму, тобто від"єднати шнур живлення від розетки мережі змінного струму. При чистці не використовуйте  $\bullet$ рідкі або аерозольні чистящі засоби. При чистці лицьової панелі і корпуса користуйтесь мягкою, чистою і сухою тканиною. Інші області можна чистити, користуючись мягкою матерією,  $\bullet$ ледве зволоженою слабким чистящим засобом. **3.** Не використовуйте домашній кінотеатр в місцях з підвищеним рівнем вологи (особливо в ванних кімнатах, поблизу раковин на кухні, поряд з пральною машиною) і намагайтесь не ставити посуд з водою чи іншими рідинами на д ванних кімнатах, поблизу раковин на кухні, поряд з пральною машиною) і намагайтесь не ставити посуд з водою чи іншими рідинами на домашній кінотеатр або поблизу нього. Не допускайте попадання води на домашній кінотеатр. Ніколи не використовуйте його під дощем. У випадку попадання води на домашній кінотеатр рекомендується відразу відключити його від мережі змінного струму, тобто від"єднати шнур живлення від розетки мережі змінного струму і викликати майстра по сервісу. **4.** Рекомендується встановити домашній кінотеатр на рівній, горизонтальній і твердій поверхні.<br>• Не рекомендується:<br>• Класти тяжкі предмети зверху на прилад;<br>• встановлювати в місцях, які піддаються вібраціям;<br>• встановл Не рекомендується: - Класти тяжкі предмети зверху на прилад; - встановлювати в місцях, які піддаються вібраціям; • Встановливати в місцях, куди падає пряме сонячне проміння;<br>• встановлювати в місцях, які піддаються дуже високій чи дуже<br>• встановлювати дуже близько біля телевізорів, радіоприймач - встановлювати в місцях, які піддаються дуже високій чи дуже низькій температурі; - встановлювати дуже близько біля телевізорів, радіоприймачів, компютерів і гучномовців, що  $\bullet$ може викликати небажені електромагнітні випромінювання. **5.** Всі отвори і прорізи в корпусі домашнього кінотеатра необхідні для забезпечення його  $\bullet$ охолодження методом вентиляції. Тому ніколи не встановлюйте  $5cm(2.3"$ домашній кінотеатр в місцях з недостатньою вентиляцією (на малюнку показані бажані мінімальні відстані від пристрою до  $10cm(4)$  $\bullet$ ближніх предметів). Щоб домашній кінотеатр не перегрівався,  $\bullet$ ні в якому разі не закривайте його отвори. **6.** Домашній кінотеатр працює лише від мережі змінного струму  $\begin{array}{c} \bullet \\ \bullet \\ \bullet \end{array}$ 220В і частотою 50Гц (100-240 В, 50/60 Гц). Не рекомендується  $5cm(2)$ підключати домашній кінотеатр до джерел напруги зі значеннями напруги і частоти, що відрізняються від вказаних. **7.** В якості захисного засобу Ваш домашній кінотеатр має двохжильну полярну штепсельну  $\bullet$ вилку або трьохжильну заземлену штепсельну вилку. При цьому двохжильна полярна  $\bullet$ штепсельна вилка може увійти в штепсельну розетку тільки одним способом, а трьохжильна  $\bullet$ заземлена штепсельная вилка необхідна для підключення тільки до спеціальної заземленої штепсельної розетки. **8.** Шнур живлення домашнього кінотеатра потрібно проложити так, щоб не виникло защімлення  $\bullet$ іншими предметами. Пошкодження шнура та вилки може бути причиною виникнення пожежі та  $\bullet$ удару електричним струмом. **9.** При використанні переноски для підключення домашнього кінотеатра, переконайтесь, що<br>• Загальна амперна сила приладів, підключених до цієї переноски, не перевищує номінальну загальна амперна сила приладів, підключених до цієї переноски, не перевищує номінальну амперну силу переноски. **10.** Не допускайте попадання посторонніх предметів в отвори в корпусі домашнього кінотеатра. У випадку попадання посторонніх предметів в отвори в корпусі домашнього кінотеатра рекомендується відразу відключити його від мережі змінного струму, тобто від"єднати шнур  $\bullet$ живлення від розетки мережі змінного струму і викликати майстра по сервісу. **11.** Якщо спостерігаються якісь неполадки (дефекти, дим, незвичні звуки, запахи) в домашньому кінотеатрі, рекомендується відразу відключити його від мережі змінного струму, тобто  $\ddot{\bullet}$ від"єднати шнур живлення від розетки мережі змінного струму і викликати майстра по сервісу. Ні в якому разі не намагайтесь самостійно ремонтувати чи знімати кришку домашнього кінотеатра, це може призвести до враження електричним струмом та ін. **12.** Під час грози, а також перед тим як поїхати з дому на тривалий період, завжди відключайте  $\bullet$  $\sum_{i=1}^{n}$ домашній кінотеатр від мережі змінного струму, тобто від"єднати шнур живлення від розетки

 $\bullet\hspace{0.1cm} \bullet\hspace{0.1cm} \bullet\hspace{0.1cm}$ 

мережі змінного струму Рекомендується відключити домашній кінотеатр від мережі змінного струму і звернутися до кваліфікованих спеціалістів у таких випадках:

12

- A. Шнур живлення або штепсельна вилка пошкоджені/старі.
- $\bullet$ В. Була розлита рідина на домашній кінотеатр.<br>Соворовити помашній кінотеатр був намочений.
	-

 $\bullet$ 

ិ С. Домашній кінотеатр був намочений.<br>● ∩ Помашній кінотеатр падав, чи був по  $\sum_{\Gamma} D$ . Домашній кінотеатр падав, чи був пошкоджений його корпус.<br>Ан Помашній кінотеатр почав працювати гірше.

Домашній кінотеатр почав працювати гірше.

 $\bullet\hspace{-0.75mm}\bullet\hspace{-0.75mm}\bullet\hspace{-0.75mm$ 

## $\bullet\hspace{0.1cm} \bullet\hspace{0.1cm} \bullet\hspace{0.1cm}$ **МОЖЛИВОСТІ І ФУНКЦІЇ**

#### **ФОРМАТИ**

 $\bullet$  $\bullet$ 

 $\bullet$  $\bullet$  $\bullet$  $\bullet$  $\ddot{\bullet}$ 

z **CD / DVD Video / VCD / SVCD / DVD±R / DVD±RW / CDDA / MP 3 / CD-R / CD-RW / JPEG / KODAK PHOTO / MPEG 4 (DivX®)** 

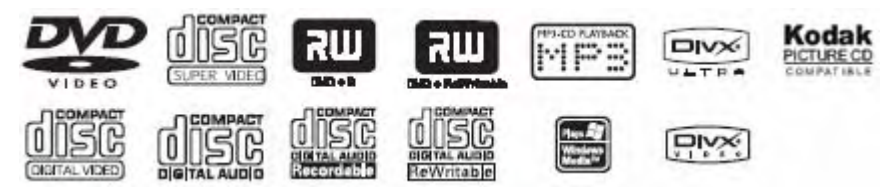

### **ВІДЕО**

- z **Розрішення по горизонталі більш ніж 800 ліній**
- z **10-бітовий відео цифро-аналоговий перетворювач** (дискретизація 27МГц/10-біт з високим розрішенням, що у 4 рази більш точно, аніж забеспечує 8-мибітовий перетворювач, і що забеспечує кристально чисте зображення)
- z **Підтримка основних форматів зображення**
- z **Відтворення дисків NTSC та PAL форматів**
- z **Автоматичне перетворення форматів дисків на виході** (NTSC в PAL та навпаки)

### **АУДІО**

- z **Віртуальне 3D об'ємне звучання**
- z **96кГц/24-бітний аудіо цифро-аналоговий перетворювач** (дискретизація 96 кГц/24-бит, що забеспечує саму високу якість звуку, передбачувану форматом DVD-Video)
- z **Вбудований декодер Dolby Digital (AC-3)** (при цьому необхідність у підключенні заовнішнього декодеру відпадає, так як на виході забеспечуєтсья 5.1-канальний звук із 6 роздільними каналами)
- z **Dolby ® Digital / DTS ® Digital аудио вихід** (можливість передачі Dolby ® Digital / DTS ® Digital аудіо через вбудований цифровий коаксіальний / оптичний аудіо вихід на зовнішній декодер Dolby ® Digital / DTS ® Digital)

## **ВІДТВОРЕННЯ**

- z **Двохвильовий однолазерний пристрій зчитування**
- z **Багатоскоростне прискорене відтворення уперед/назад**
- z **Багатоскоростне заповільнене відтворення уперед/назад**
- z **Функція повтора відтворення**
- **Пауза відтворення**
- z **Функція збільшення зображення (ZOOM)** (під час відтворення та паузи)

## **ДРУГОЕ**

- z **5 колонок** (потужністю 15 Вт кожна) **та сабвуфер** (потужністю 30 Вт)
- z **Екране меню на російскій/англійскій/інших мовах**
- z **Наявність на передній панелі кнопок управліня**
- z **Відображення різної інформації на дисплеї**
- **Повнофункціональний ПДУ**
- z **КАРАОКЕ**(можливість підключення 2-х мікрофонів)
- **PLL AM/FM тюнер**
- z **Режим захисту екрану (SCREEN SAVER)**
- z **Розширена система входів / виходів** (композитний, S-Video, SCART, YprPb, коаксиальний та оптичний цифрові, VGA, та ін)

## $\bullet\hspace{0.1cm} \bullet\hspace{0.1cm} \bullet\hspace{0.1cm}$ **КОМПЛЕКТАЦІЯ**

Будь ласка, впевніться у наявності таких предметів в комплектації пристрою:

- DVD плеєр із вмонтованим підсилювачем x 1 шт
- Акустична система (5 колонок + 1 сабвуфер)
- Пульт дистанційного керування x 1 шт
- Елементи живлення х 2 шт
- RCA кабель х 1 шт

 $\bullet$  $\bullet$ 

 $\bullet$  $\bullet$ 

 $\bullet$  $\bullet$ 

 $\bullet$  $\bullet$  $\bullet$  $\bullet$  $\bullet$  $\bullet$ 

- Кабель для підключення колонок і сабвуфера акустичної системи х 6 шт
- AM антена x 1 шт
- FM антенна x 1 шт
- Інструкція з експлуатації x 1 шт
- Гарантійний талон і список сервіс-центрів

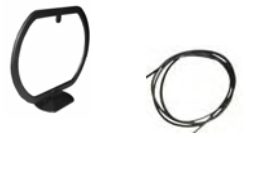

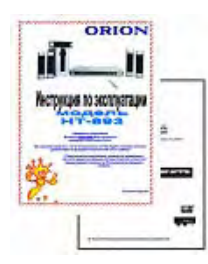

# **РОБОТА З ДИСКОМ**

#### • **Використання диску**

Будь ласка, тримайте диск тільки за його краї або отвори в центрі, як показано нижче. Намагайтесь не торкатися сріблястої його поверхні.

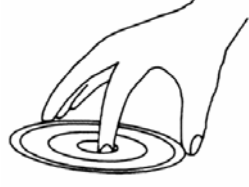

Будь ласка, не наклеюйте ніяких наклейок на диск, а також намагайтесь його не шкрябати.

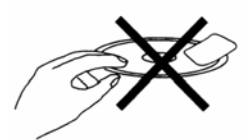

Так як диск рухається з великою швидкістю під час програвання, не використовуйте пошкоджені, тріснувші або зігнуті диски, що може привести до пошкодження пристрою.

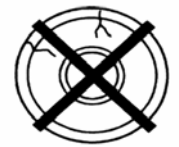

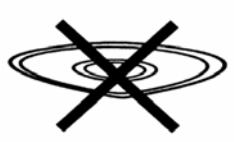

#### • **Чистка диска**

Відбитки пальців або грязюка на поверхні диска можуть привести до того, що світло, яке відбивається від диска, слабшає, і якість сигналу погіршиться. Чим гірше якість сигналу, тим гірше якість звучання. Тому старайтесь тримати диск чистим, а при його чистці використовуйте суху м'яку матерію, протираючи його прямим рухом від центра.

Якщо диск дуже брудний, протріть його вологою, а потім сухою м'якою матерією.

При чистці, будь ласка, не використовуйте таких чистящих засобів, як бензол, розчинники, антистатики та ін, так як використання вище зазначених чистящих засобів може пошкодити поверхню диска.

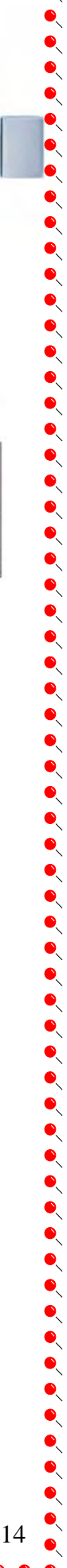

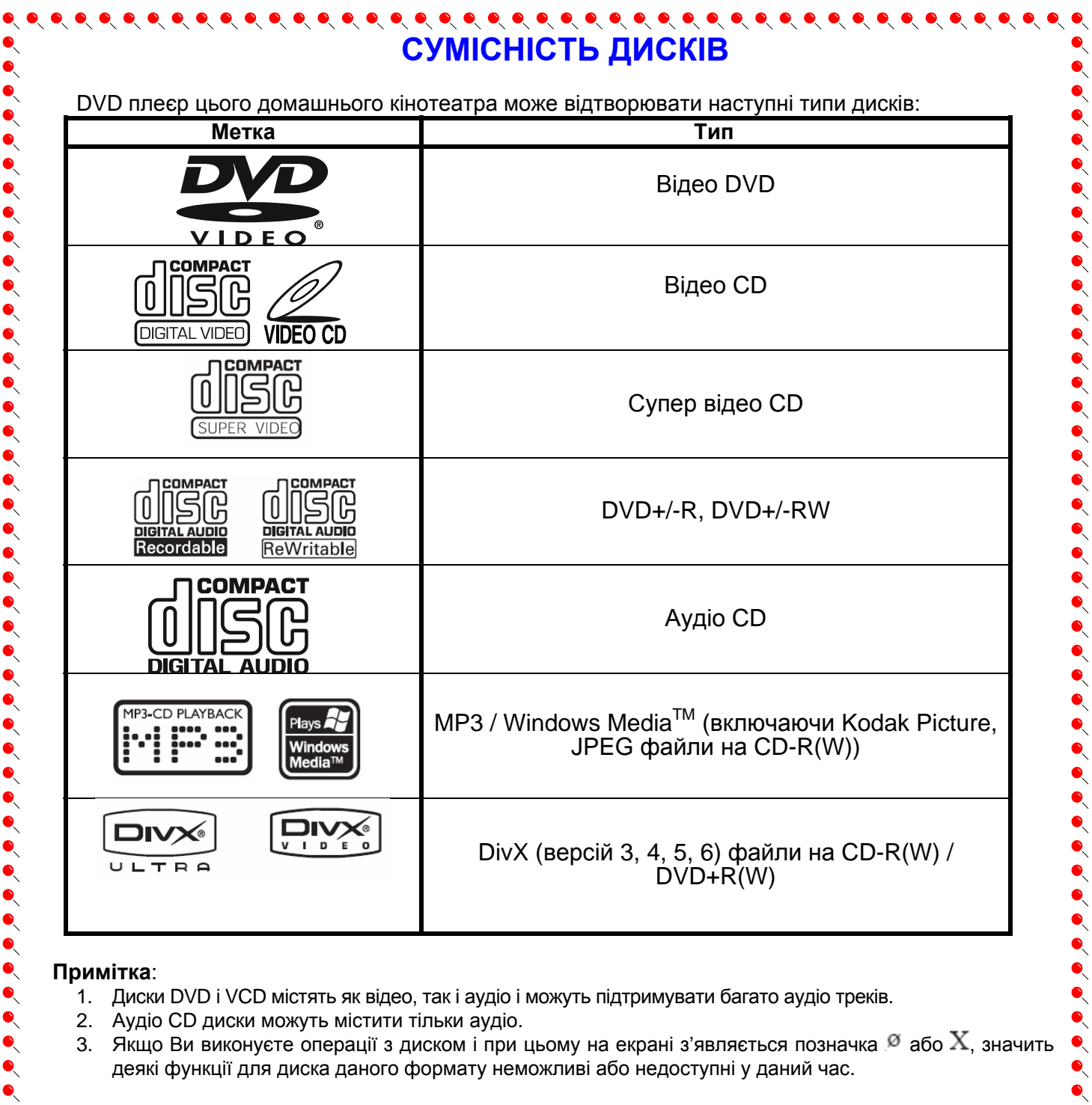

#### **Примітка**:

- 1. Диски DVD і VCD містять як відео, так і аудіо і можуть підтримувати багато аудіо треків.
- 2. Аудіо CD диски можуть містити тільки аудіо.
- 3. Якщо Ви виконуєте операції з диском і при цьому на екрані з'являється позначка  $\mathscr I$  або  $\mathbf X$ , значить деякі функції для диска даного формату неможливі або недоступні у даний час.

# **ПУЛЬТ ДИСТАНЦІЙНОГО КЕРУВАННЯ (ПДК)**

## • **ВСТАНОВЛЕННЯ ЕЛЕМЕНТІВ ЖИВЛЕННЯ**

Перед використовуванням пульту дистанційного керування (ПДК) для домашнього кінотеатру, вставте у нього два елементи живлення (розмром ААА), відповідаючи полярності (при цьому полярність можна визначити за символами "+" і "-" як на батареях, так і всередині батарейного відсіку ПДК).

Для оптимальної роботи ПДК спрямуйте його на "приймач" сигналів пульта ДК на домашньому кінотеатрі.

 $\bullet\hspace{-0.2em}\bullet\hspace{-0.2em}\bullet\hspace{-0.2em$ 

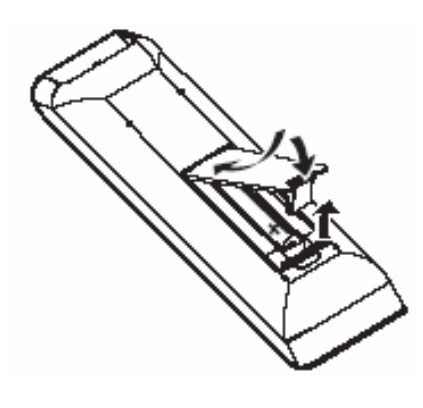

 $\bullet$  $\bullet$ 

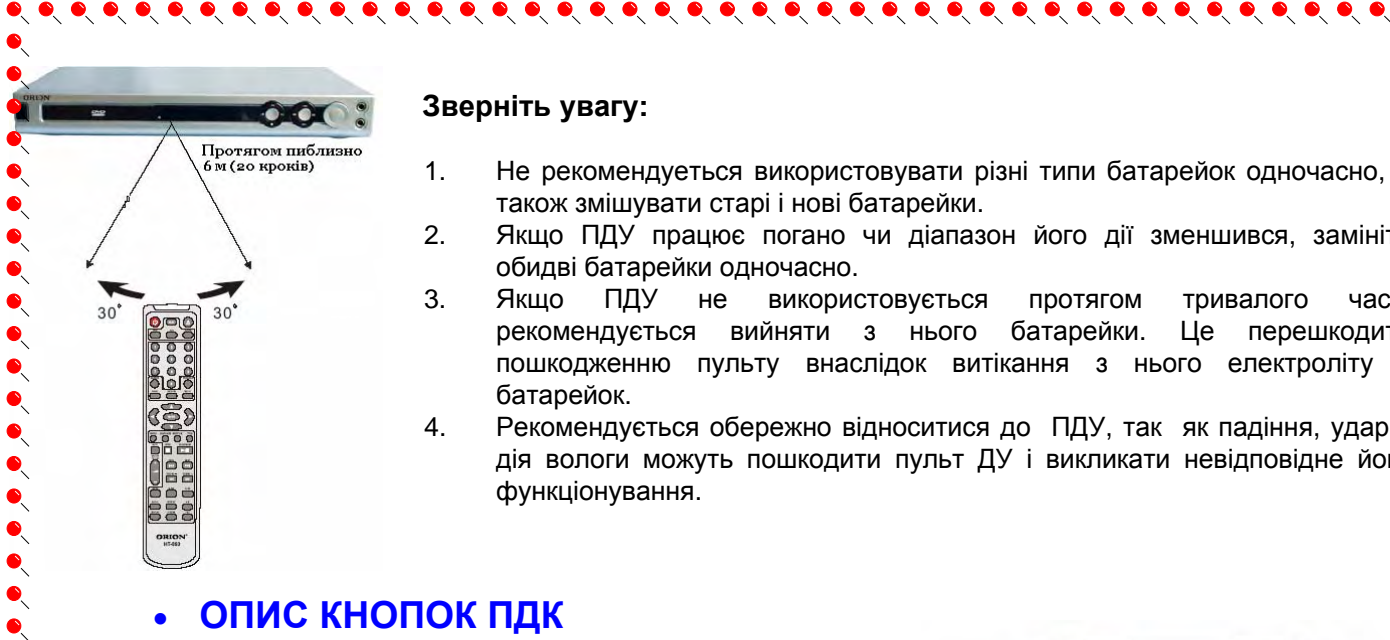

#### **Зверніть увагу:**

- 1. Не рекомендуеться використовувати різні типи батарейок одночасно, а також змішувати старі і нові батарейки.
- 2. Якщо ПДУ працює погано чи діапазон його дії зменшився, замініть обидві батарейки одночасно.
- 3. Якщо ПДУ не використовується протягом тривалого часу, рекомендується вийняти з нього батарейки. Це перешкодить пошкодженню пульту внаслідок витікання з нього електроліту з батарейок.
- 4. Рекомендується обережно відноситися до ПДУ, так як падіння, удари, дія вологи можуть пошкодити пульт ДУ і викликати невідповідне його функціонування.

## • **ОПИС КНОПОК ПДК**

### **1. POWER**

- Для увімкнення/вимкнення приладу.  $\bullet$
- **2. BAND**
- Для переходу між режимами FM/AM (режим тюнера).  $\bullet$
- **3. DVD**
- Для входу в режим DVD.
- **4. AUX**
- Для входу в режим AUX/AUX2.
- **5. 0-9 цифрові кнопки**

Цифрові кнопки для вводу часу, вибору глави, розділу, треку, та ін.

Після вводу потрібного номеру, як правило, необхідно підтвердити

вибір кнопкою **ENTER.**

#### **6. SEARCH**

Для входу у режим пошуку по часу, треку (CD, VCD) або часу, главі,

розділу (DVD). Також використовується для ввімкнення автопошуку

радіостанцій (режим тюнера)  $\bullet$ 

### **7. MENU**

Для входу у меню DVD диска під час відтворення (залежить від **е**диня входу у меню суто досяга персона після завантаження<br>Сдиска). Меню може з'являтись і автоматично після завантаження диска.

## **8. RETURN**

 $\bullet$ 

 $\bullet$ 

 $\bullet$ 

 $\bullet$ 

 $\ddot{\bullet}$ 

 $\bullet$ 

 $\bullet$ 

 $\bullet$ 

 $\bullet$ 

Для повернення в меню.

**9. УВЕРХ** - Для переходу в обраному меню уверх. Також використовується при виборі пісні (MP3) та при настройці радіостанцій (режим тюнера)

**ВЛІВО** - Для переходу в обраному меню вліво. Також використовується при виборі пісні (MP3) та при настройці радіостанцій (режим тюнера)

**УНИЗ** - Для переходу в обраному меню униз. Також використовується при виборі пісні (MP3) та при настройці радіостанцій (режим тюнера)

**ВПРАВО** - Для переходу в обраному меню вправо. Також використовується при виборі пісні (MP3) та при настройці радіостанцій (режим тюнера)

#### **10. ENTER**  $\bullet$

- Для підтвердження обраного пункту меню.
- **11. ANGLE**
- Для зміни кута бачення у випадку, якщо DVD диск має більш ніж один кут зйомки.
- **12. AUDIO**

Для зміни канала аудіо CD диска.

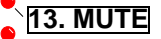

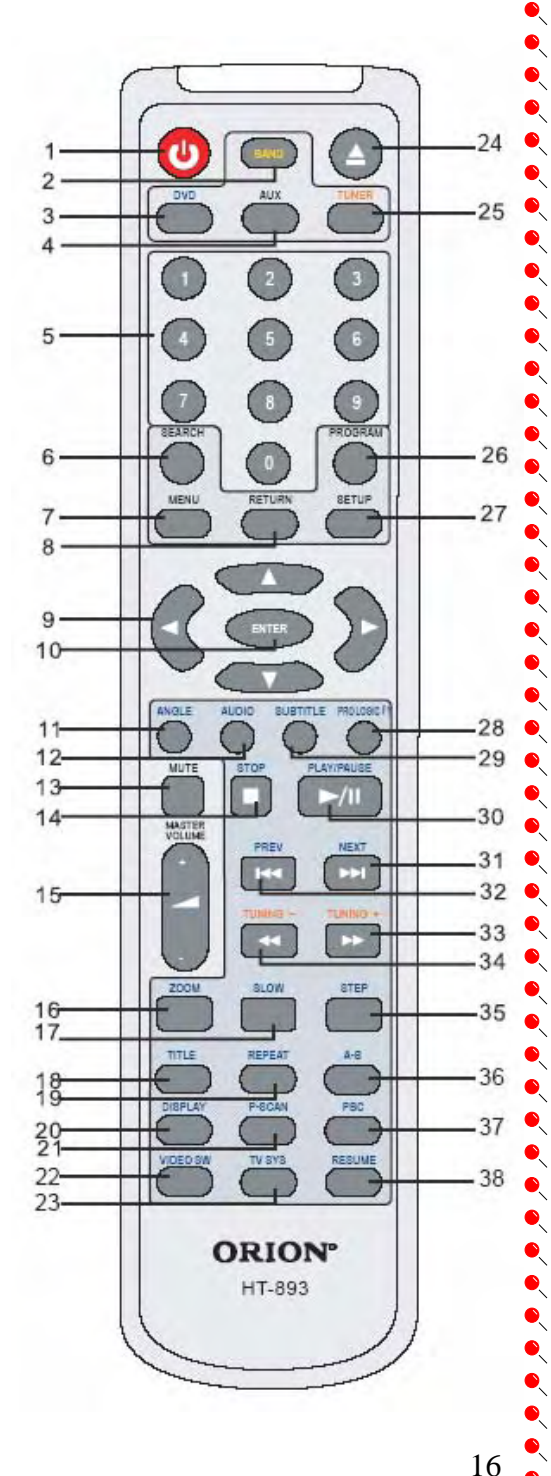

 $\bullet$ 

 $\bullet$ 

 $\bullet$ 

 $\bullet$ 

 $\bullet$ 

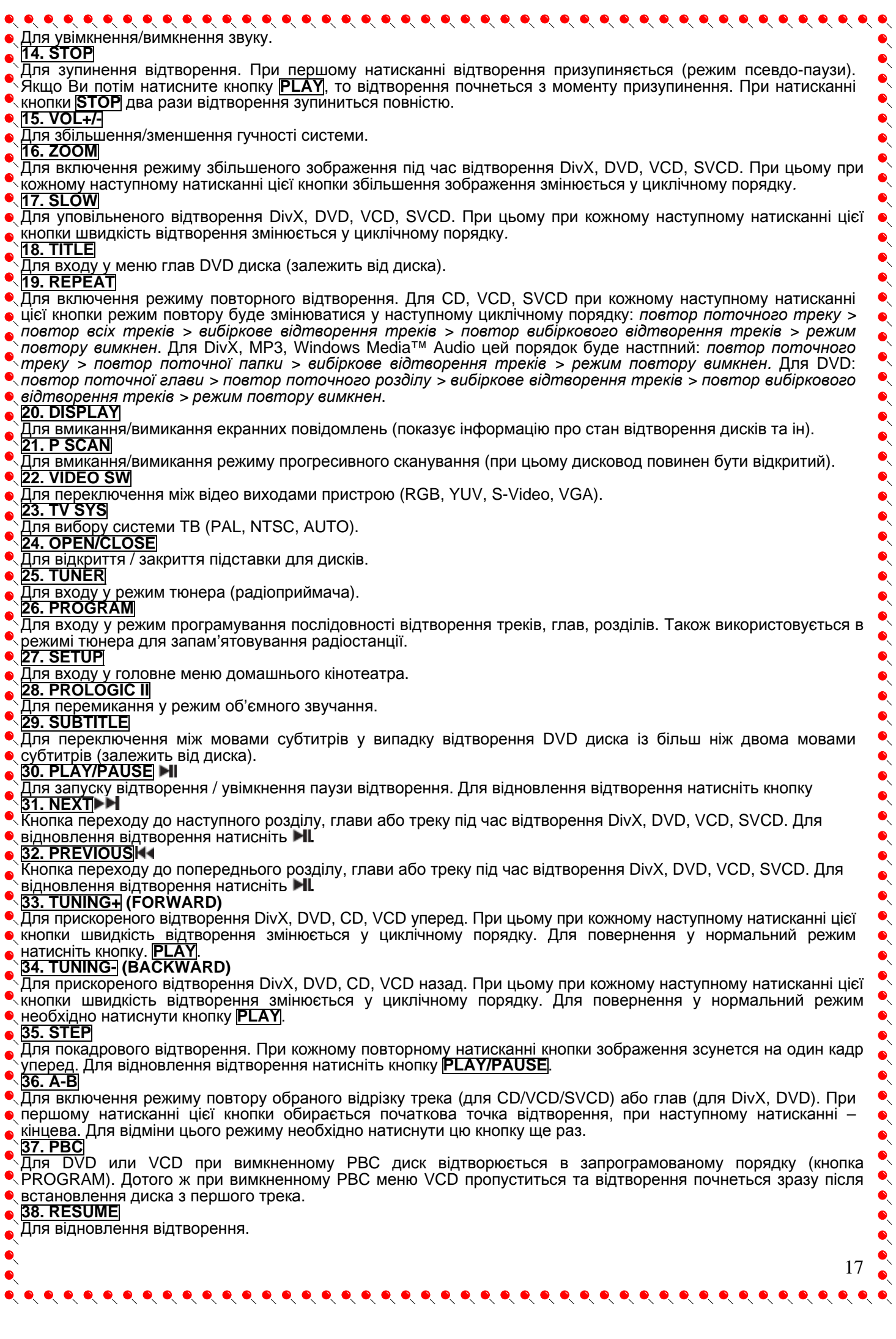

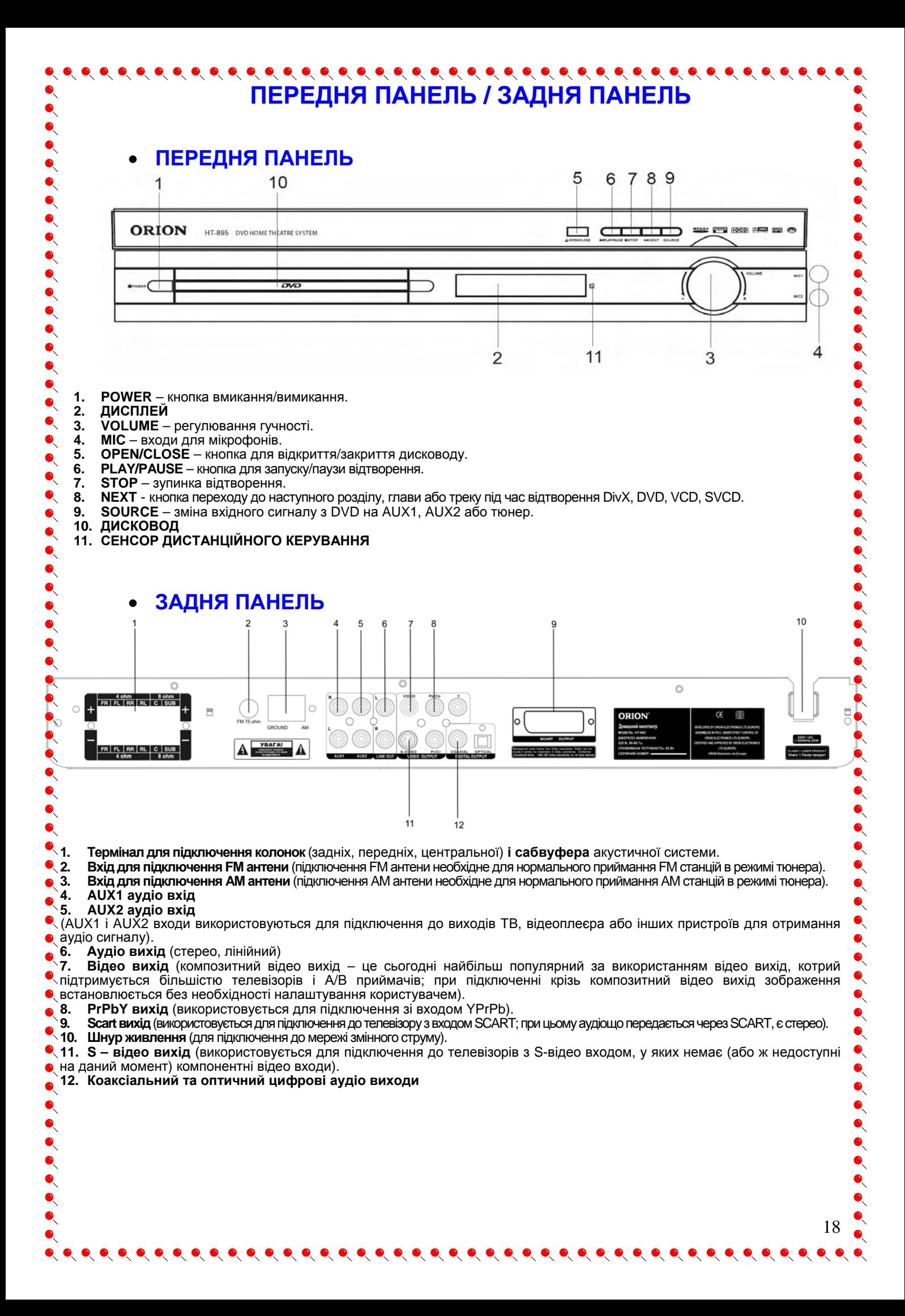

## **ПІДКЛЮЧЕННЯ ЗОВНІШНІХ ПРИЛАДІВ І АКУСТИЧНОЇ СИСТЕМИ**

# • **ПІДКЛЮЧЕННЯ АКУСТИЧНОЇ СИСТЕМИ**

### **Перед підключенням впевніться, що живлення пристрою вимкнене!**

Під'єднайте дроти колонок згідно їх кольорам і кольорам роз'ємів. Червоні дроти передніх колонок – до червоних роз'ємів FL і FR. Блакитний дріт центральної колонки – до блакитного роз'єму С. Сірі дроти задніх колонок – до сірих роз'ємів RL і RR. Зелений дріт сабвуфера – до зеленого роз'єму SUB.

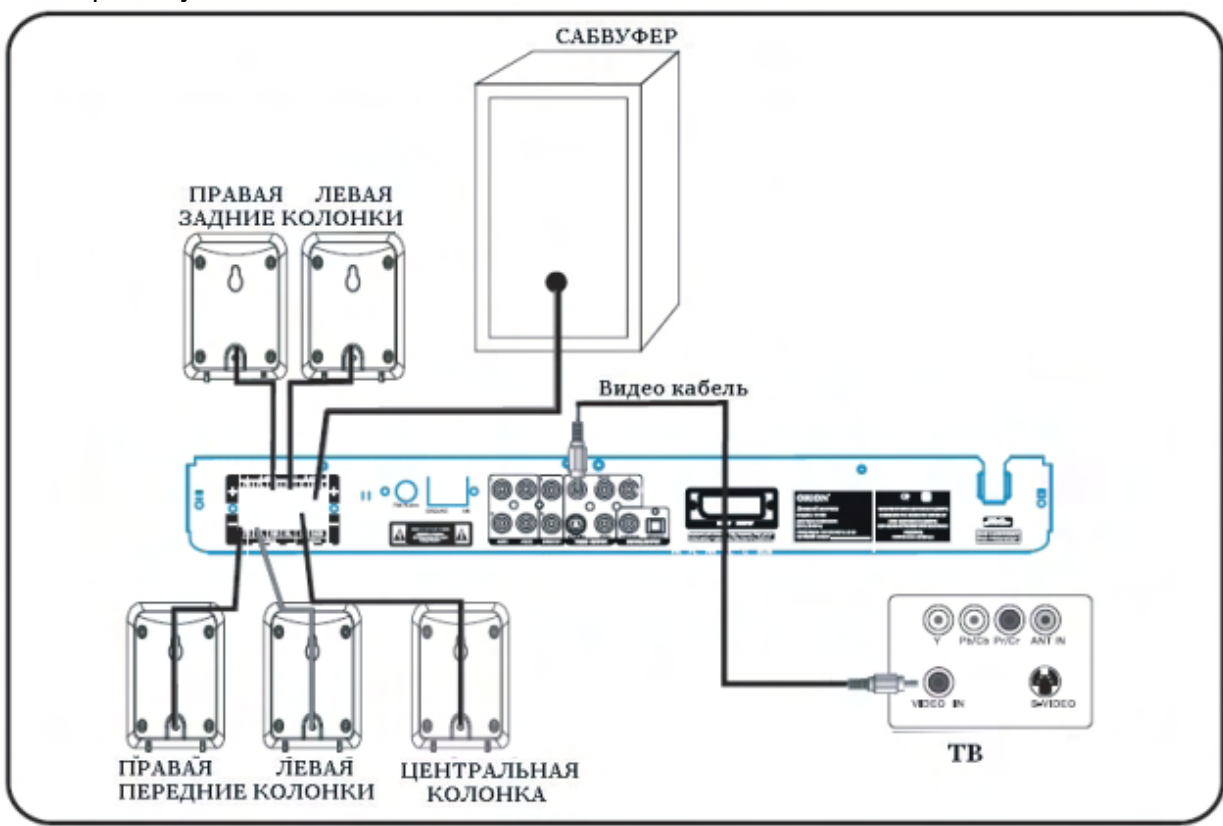

#### **Примітки:**

 $\bullet$  $\bullet$ 

 $\bullet$ 

 $\bullet$ 

- 1. Відео кабель, що додається, призначений для підключення домашнього кінотеатру до Вашого ТВ, якщо в телевізорі немає компонентних роз'ємів Y/PbCb/PrCr.
- 2. Якщо Ваш телевізор має роз'єм SCART, підключіть DVD плеєр до ТВ за допомогою SCART кабеля.
- 3. Для попередження шумів, не розташовуйте задні колонки близько до ТВ, блоку живлення, DVD плеєра або інших електричних приборів.

## **Поради з підключення**

Вирівняйте і випряміть кінці дротів від кожної з колонок. Потім слідкуйте за інструкціями, що подані нище.

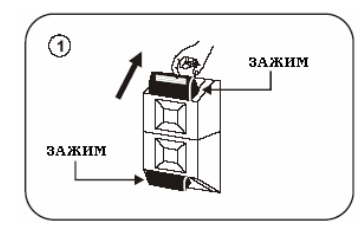

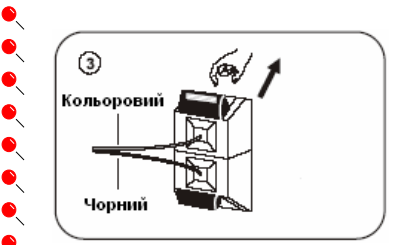

- 1. Натисніть на кольоровий зажим (фіксатор) термінала на задньому боці пристрою, щоб відкрити отвір для введення дроту.
- 2. Утримуючи кольоровий фіксатор терминалу, встроміть в отвори оголені концівки дроту, як зображено на малюнку.

3. Відпустіть кольоровий фіксатор терминалу, щоб зафіксувати дріт в отворах.

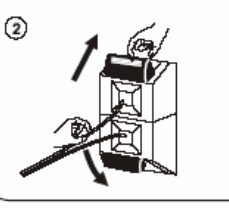

19

 $\bullet$  $\sum_{i=1}^{n}$  $\bullet$  $\bullet$ 

 $\bullet$ 

 $\bullet$  $\bullet$ 

 $\bullet$ 

 $\bullet$ 

 $\bullet$ 

 $\bullet$ 

 $\bullet$ 

 $\bullet$ 

#### **Примітки:**

 $\bullet$  $\bullet$ 

 $\bullet$ 

 $\bullet$  $\bullet$ 

 $\ddot{\bullet}$ 

- Встромляйте дроти у відповідні отвори терміналу: «+» до «+» (кольоровий), «-» до «-» (чорний). Інакше звучання буде неякісним.
- Якщо один з кінців дроту «розійшовся» на маленькі «вусики», запобігайте попадання хоча б одного з «вусиків» до сусіднього терміналу при підключенні. Це може викликати коротке замикання.
- Також, якщо один з кінців дроту «розійшовся» на маленькі «вусики», запобігайте попадання хоча б одного з

«вусиків» до сусіднього кінця проводу при підключенні. Це також може викликати коротке замикання.

## • **АНТЕННІ ПІДКЛЮЧЕННЯ**

Підключіть AM (MW) антену і FM антену згідно схеми. При чому AM (MW) антену розташуйте на полиці, підвіконні, стенді і т. д., а FM антену розтягніть і закріпіть її другий кінець де-небудь на стіні.

Для більш якісного стерео звучання Ви можете додатково під'єднати зовнішню FM антену (не додається).

#### **Примітки:**

- 1. Після підключення антен, налаштуйте якість звучання шляхом їх пересування.
- 2. Розташуйте антени як можна далі від ТВ, DVD та інших електроприладів.

## • **ПІДКЛЮЧЕННЯ ШНУРА ЖИВЛЕННЯ**

Після всіх перерахованих вище підключень, встроміть шнур живлення пристрою в розетку. Індикатор живлення на DVD плеєрі запалає.

**Ніколи не змінюйте підключення DVD плеєра або акустичної системи при увімкненому живленні!** 

 $\begin{array}{lllllllllllllllll} \bullet\hspace{-0.6mm} &\bullet\hspace{-0.6mm} &\bullet\hspace{-0.6mm} &\bullet\hspace{-0.6mm} &\bullet\hspace{-0.6mm} &\bullet\hspace{-0.6mm} \end{array}$ 

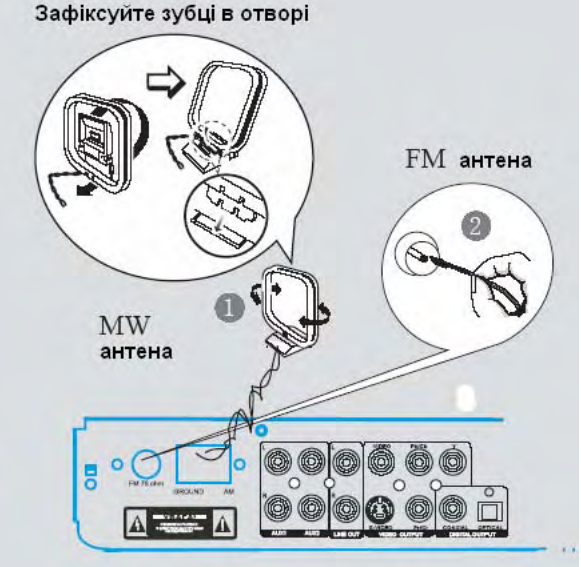

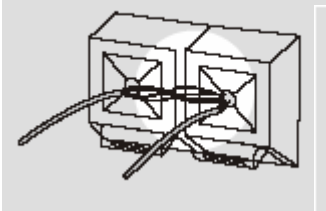

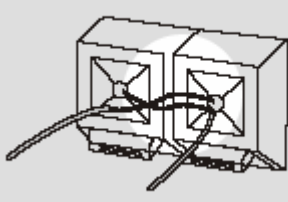

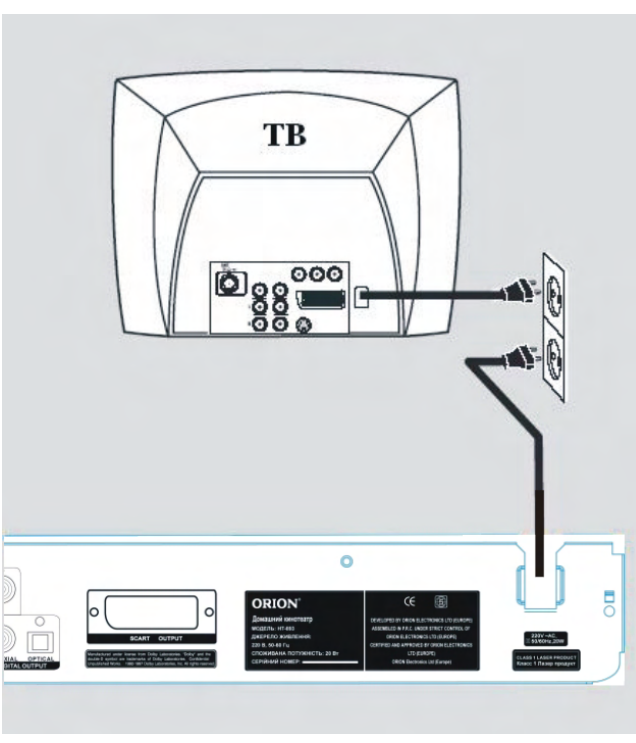

20

 $\bullet$ 

## • **РОЗМІЩЕННЯ КОЛОНОК**

Цей домашній кінотеатр обладнаний п'ятьма окремими колонками і сабвуфером. Усі п'ять колонок одинакового розміру, але динаміки всередині їх різні. Колонки видають частоти тільки середнього і високого звучання. Всі звуки низьких частот (баси) виробляє сабвуфер. Тому важливо правильно розташувати всі ці елементи у приміщенні для отримання максимально якісного звучання.

Усі п'ять колонок повинні бути розташованими приблизно на однаковій відстані від Вашого звичного місця перегляду ТВ так, як зображено на малюнку.

#### **Примітка:**

Тільки центральну колонку (чорно-сині дроти) і

передні колонки (чорно-сині дроти) Ви можете розташувати над або нижче рівня розташування Вашого ТВ або монітора ПК. Ці колонки мають магнітне екранування, тобто не являються джерелом ніяких електромагнітних перешкод. Якщо розташувати задні колонки нижче рівня розташування ТВ або монітора ПК, то можливо кольорова гама на екрані зіпсується.

#### **Оптимальне розташування колонок:**

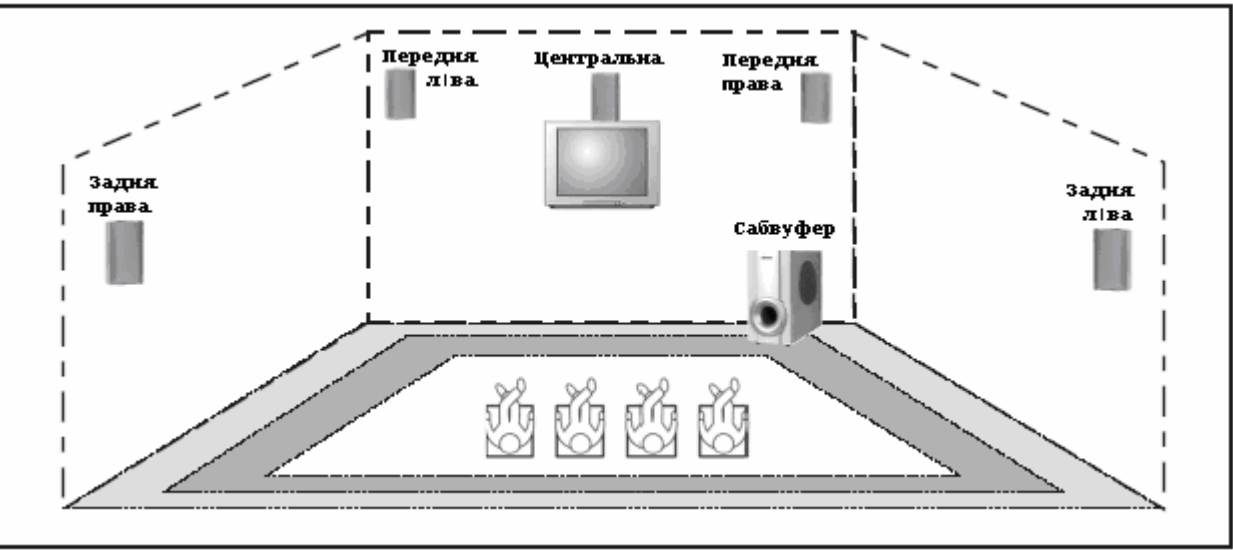

- П'ять колонок повинні бути розташованими приблизно на однаковій відстані від місця перегляду.
- Центральна колонка повинна бути розташована над або під телевізором.
- Ліва і права передні колонки (FRONT LEFT і FRONT RIGHT) повинні бути розташованими приблизно на тій же висоті, що й центральна колонка, через яку переважно передаються діалоги акторів на екрані.

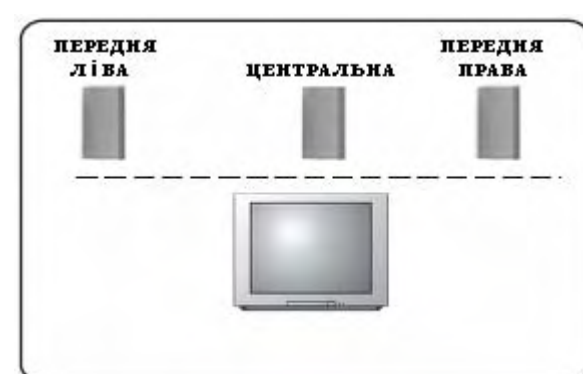

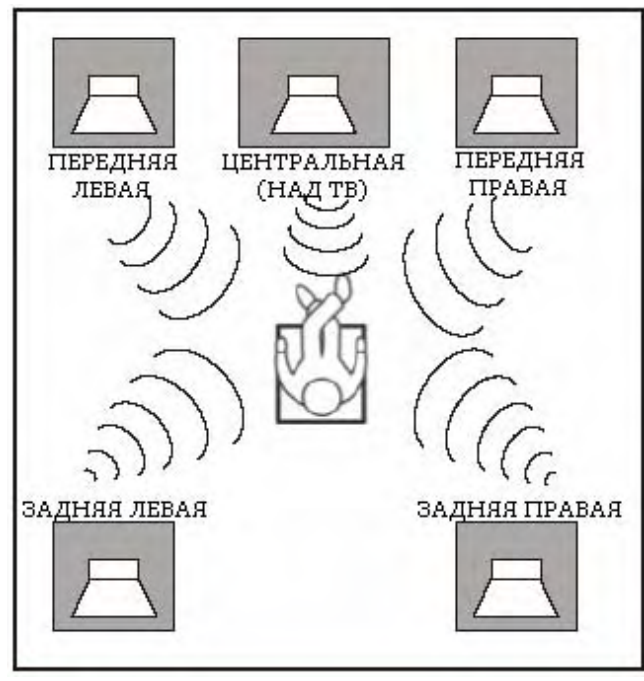

 $\bullet$  $\bullet$ 

 $\bullet$  $\bullet$  • Ліва і права задні колонки (REAR LEFT і REAR RIGHT) повинні бути розташованими приблизно на рівні Ваших вух передньою стороною одна до одної і на одній лінії з місцем перегляду або трохи позаду від нього.

 $\bullet$ 

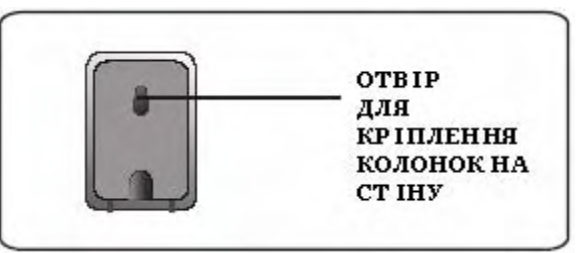

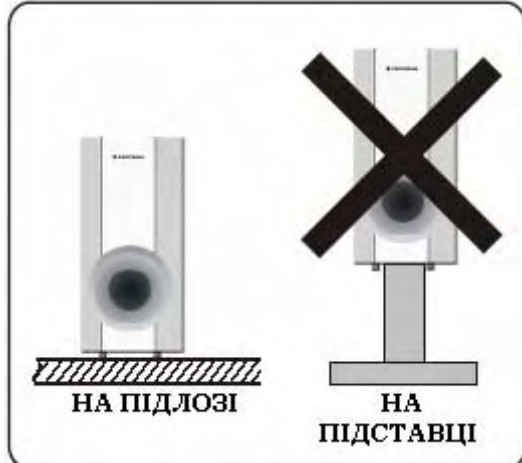

 $\bullet$  $\sum_{i=1}^{n}$ 

• Сабвуфер повинен бути розташованим на підлозі (не на підставці/столі) біля ТВ, можна в куті кімнати, але головне, попереду від місця перегляду і не ближче, ніж за 1 м від ТВ.

- Усі колонки повинні бути на видноті. Не накривайте їх нічим, не вішайте за фіранками.
- Задні колонки не повинні бути розташованими нижче рівня розташування ТВ або монітора ПК або надто близько до них, кольорова гама на екрані зіпсується.

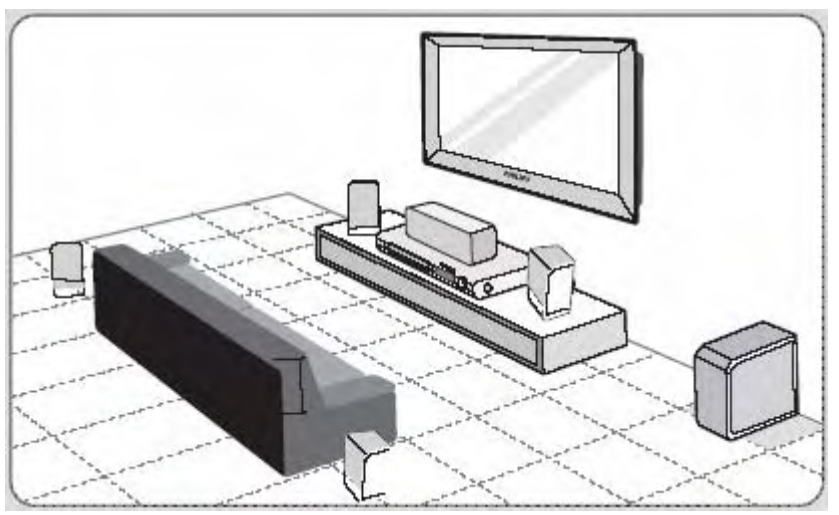

Зовсім не обов'язково розташовувати акустичну систему саме так, як подано в данній інструкції. Пам'ятаючи про основні вимоги до розташування, Ви можете розташувати всі елементи згідно Вашого смаку і дизайну інтер'єра.

# • **ПІДКЛЮЧЕННЯ ДО ТВ КРІЗЬ ВІДЕО КАБЕЛЬ**

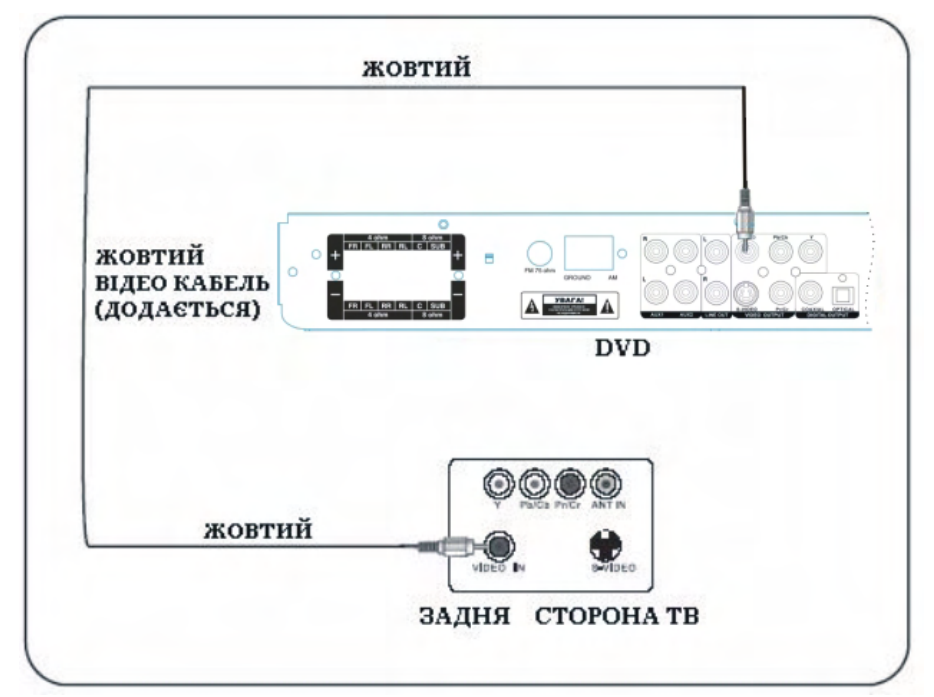

 $\bullet\hspace{-0.5mm}\bullet\hspace{-0.5mm}\bullet\hspace{-0.5mm$ 

#### **Примітка:**

Підключення антенного кабеля не повинно впливати на работу пристрою. Підключіть антену, як завжди. Якщо, всеж-таки, зображення стало неякісним, зверніться до інструкції з експлуатації Вашого ТВ.

22

 $\bullet$ 

# • **ПІДКЛЮЧЕННЯ ДО ТВ КРІЗЬ S-ВІДЕО КАБЕЛЬ**

 $\bullet\hspace{-0.3mm}\bullet\hspace{-0.3mm}\bullet\hspace{-0.3mm$ 

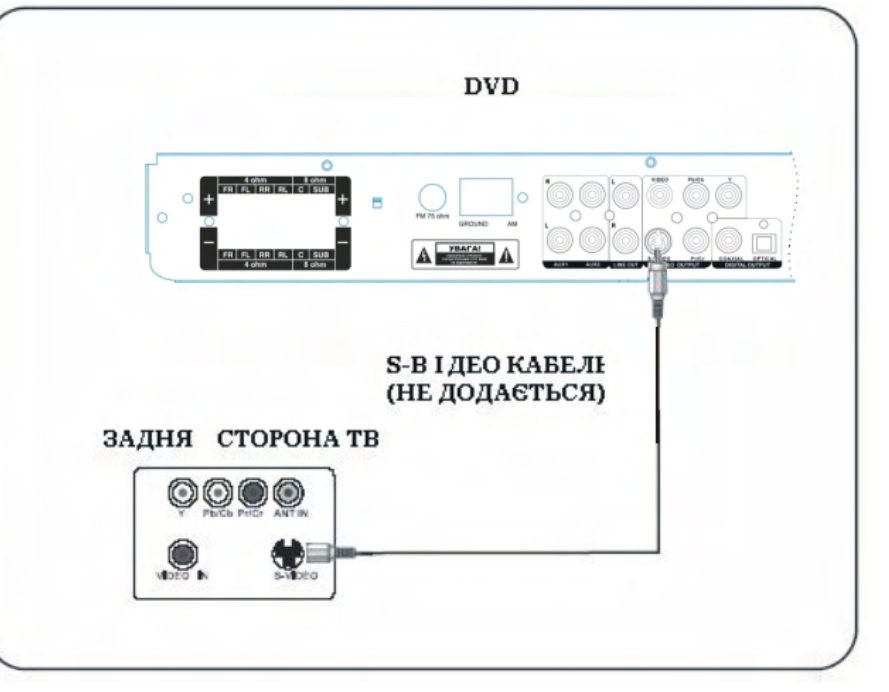

#### **Примітка:**

 $\bullet\hspace{-0.5mm}\bullet\hspace{-0.5mm}\bullet\hspace{-0.5mm$ 

Підключення антенного кабеля не повинно впливати на работу пристрою. Підключіть антену, як завжди. Якщо, всеж-таки, зображення стало неякісним, зверніться до інструкції з експлуатації Вашого ТВ.

 $\bullet$  $\bullet$  $\bullet$  $\bullet$  $\ddot{\bullet}$ 

 $\bullet$ 

 $\bullet$ 

 $\bullet$ 

 $\bullet$ 

 $\bullet$ 

 $\bullet$  $\bullet$ 

 $\bullet$  $\bullet$  $\bullet$ 

 $\bullet$ 

## • **ПІДКЛЮЧЕННЯ ДО ТВ КРІЗЬ КОМПОНЕНТНІ ВІДЕО КАБЕЛІ**

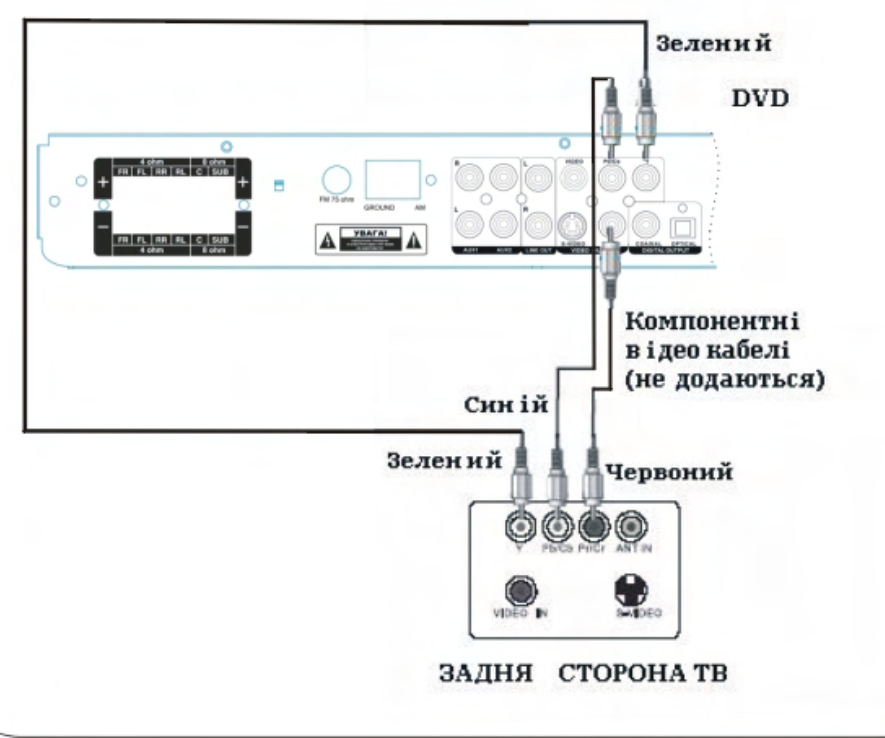

#### **Примітка:**

Підключення антенного кабеля не повинно впливати на работу пристрою. Підключіть антену, як завжди. Якщо, всеж-таки, зображення стало неякісним, зверніться до інструкції з експлуатації Вашого ТВ.

 $\bullet$ 

 $\bullet$ 

 $\bullet$ 

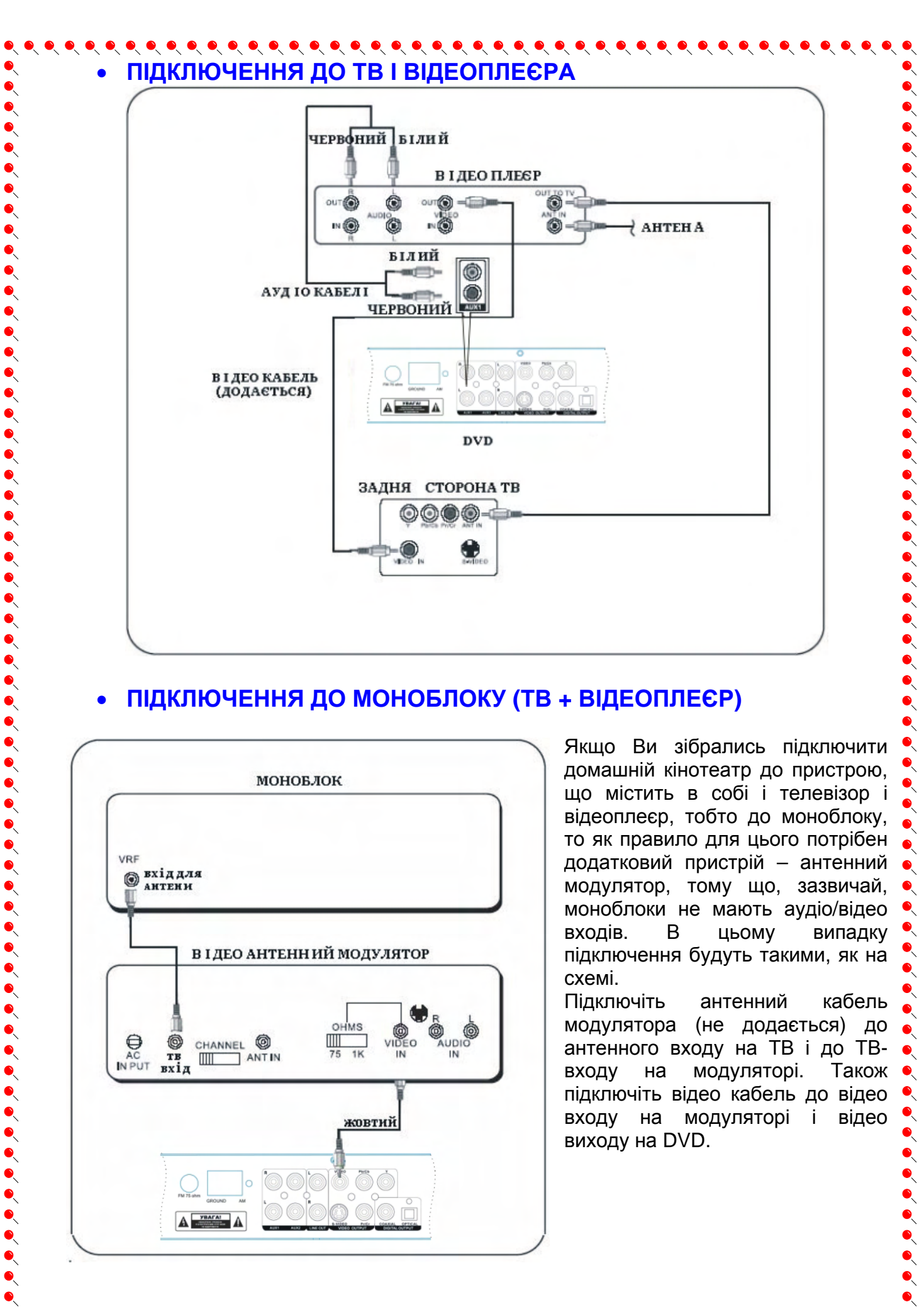

## • **ПІДКЛЮЧЕННЯ ДО МОНОБЛОКУ (ТВ + ВІДЕОПЛЕЄР)**

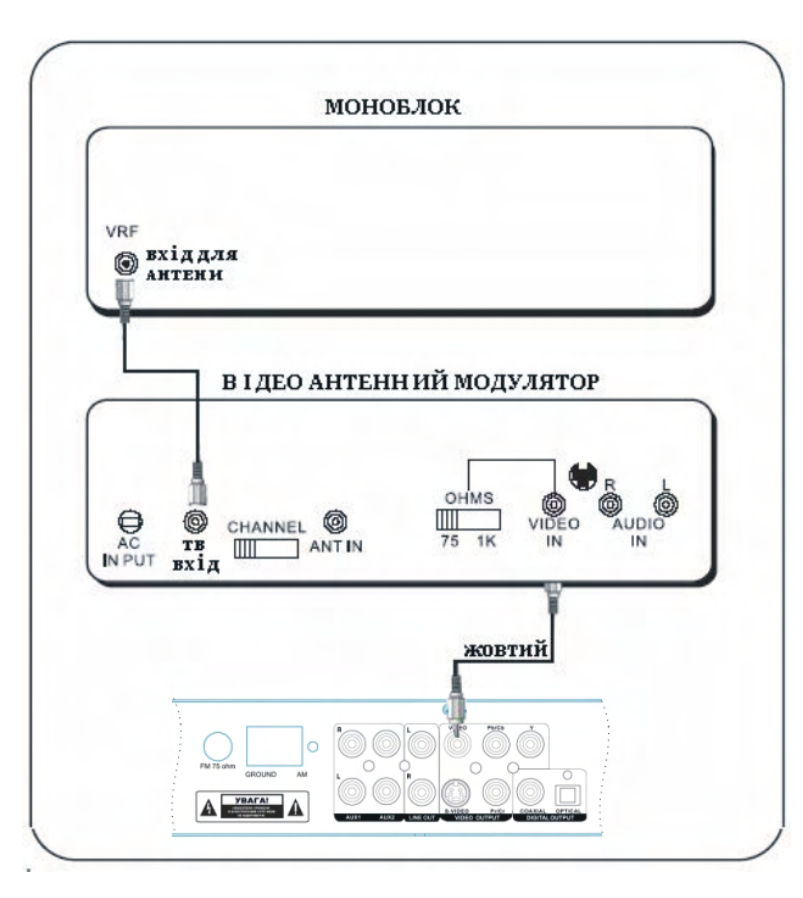

Якщо Ви зібрались підключити домашній кінотеатр до пристрою, що містить в собі і телевізор і відеоплеєр, тобто до моноблоку, то як правило для цього потрібен додатковий пристрій – антенний модулятор, тому що, зазвичай, моноблоки не мають аудіо/відео входів. В цьому випадку підключення будуть такими, як на схемі.

Підключіть антенний кабель модулятора (не додається) до антенного входу на ТВ і до ТВвходу на модуляторі. Також підключіть відео кабель до відео входу на модуляторі і відео виходу на DVD.

 $\bullet$ 

 $\bullet$ 

 $\bullet$ 

 $\bullet$  $\bullet$ 

## $\bullet\hspace{0.1cm} \bullet\hspace{0.1cm} \bullet\hspace{0.1cm}$ • **ПІДКЛЮЧЕННЯ ДО ТВ, ВІДЕОПЛЕЄРУ І ТЮНЕРУ СУПУТНИКОВОЇ СИСТЕМЫ**

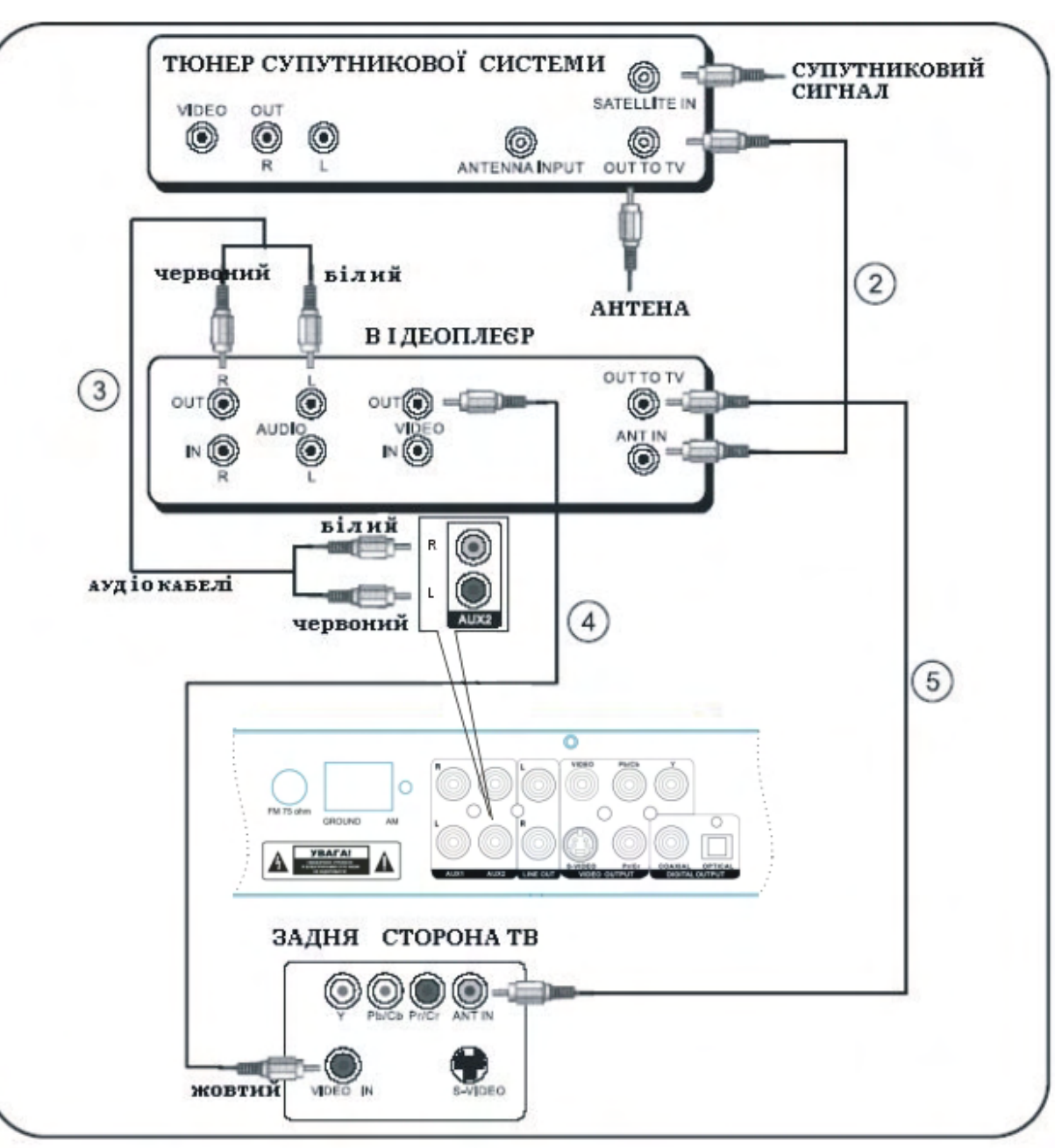

- 1. Підключіть 5 колонок і сабвуфер, як було сказано вище.
- 2. Підключіть антенний кабель до входу на відеоплеєрі і виходу на супутниковому тюнері.
- 3. Підключіть стерео аудіо кабелі (додаються) до DVD входів AUX1 або AUX2 і до аудіо виходів на відеоплеєрі, як зображено на схемі.
- 4. Підключіть відео кабель до відео входу на ТВ і відео виходу на відеоплеєрі.
- 5. Або з'єднайте Ваш ТВ і відеоплеєр за допомогою коаксиального антенного кабеля.

### **Примітка:**

 $\bullet$  $\bullet$ 

Якщо індикатор AUX увімкнений, але немає звуку, натисніть кнопку **SOURCE** щоб встановити вірний вхідний сигнал.

 $\bullet\hspace{0.1cm} \bullet\hspace{0.1cm} \bullet\hspace{0.1cm}$ 

 $\bullet$ 

# • **ПІДКЛЮЧЕННЯ ЧЕРЕЗ AUX1/AUX2**

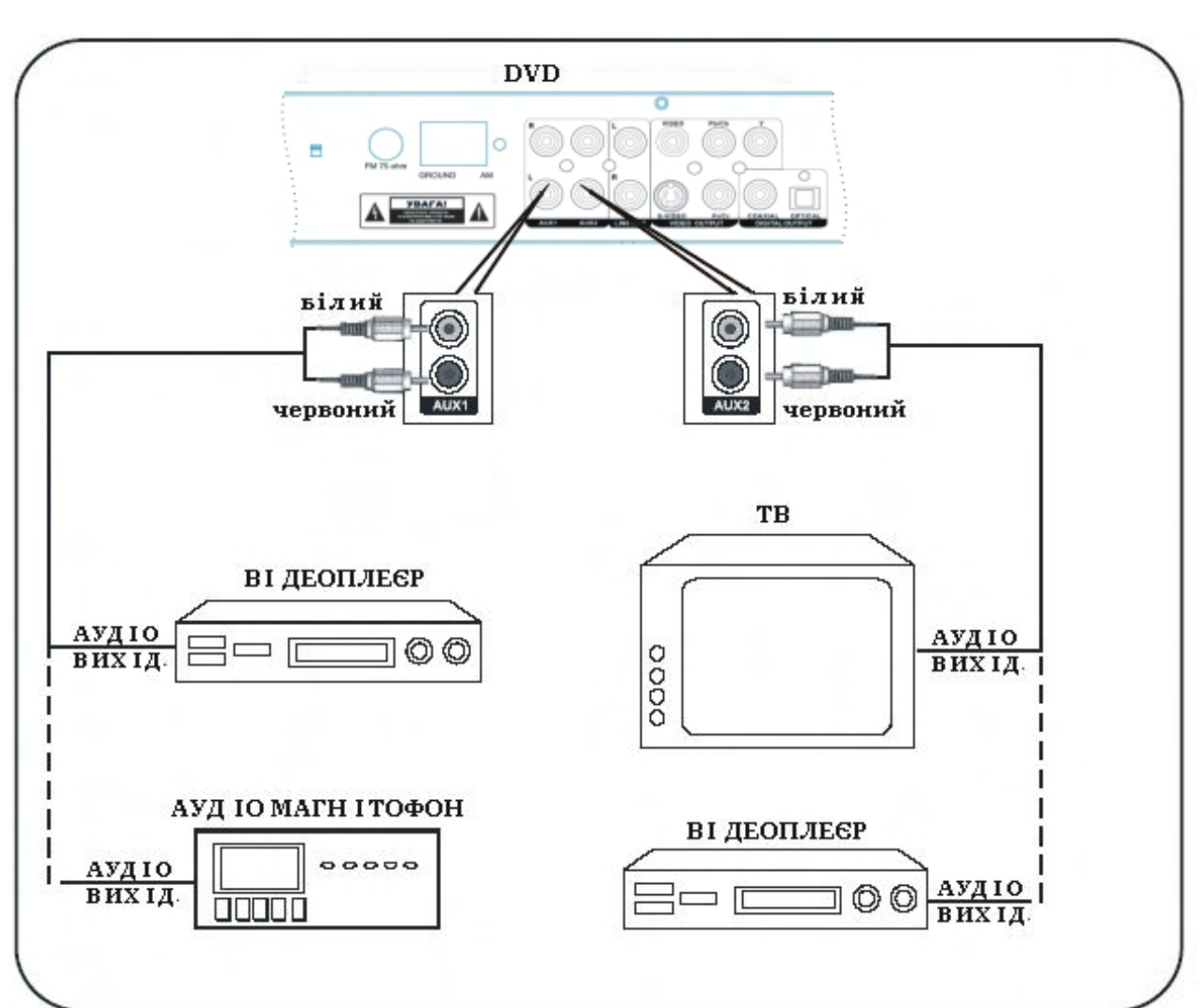

 $\bullet\hspace{0.1cm} \bullet\hspace{0.1cm} \bullet\hspace{0.1cm}$ 

Крізь аудіо входи AUX1 і AUX2 Ви можете підключати додаткові пристрої, як зображено на схемі. При цьому можно скористатися як одним входом, так і двома одразу.

Якщо Ваш телевізор не має аудіо виходу, необхідно придбати антенний модулятор.

#### **Примітка:**

У деяких телевізорів аудіо виходи можуть бути не активовані. Активуйте їх за допомогою пульта ДК від телевізора (не від інших пристроїв) і оберіть правильне джерело аудіо.

26

 $\bullet$  $\bullet$ 

 $\bullet$ 

 $\bullet$ 

#### **ПОЧАТОК РОБОТИ** • **ПІДГОТОВКА** 1. Розпакуйте продукт. 2. Уважно прочитайте інструкцію перед налаштуванням і роботою. 3. Вставте елементи живлення в пульт дистанційного керування. 4. Підключіть пристрої і переконайтесь у їх безпечному підключенні.  $\bullet$ 5. Вставте шнур живлення в розетку мережі змінного струму (220 В). При використанні телевизора, включіть його і виберіть відповідний вхід AV, S-Video чи SCART. • **ЗАПУСК** 1. Натисніть кнопку **POWER** для  $\bullet$ **SOURC** того, щоб включити домашній **POWER**  $\bullet$ кінотеатр. 2. Увімкніть телевізор.  $\bullet$ 3. Натисніть **SOURCE** на передній панелі пристрою для вибору вхідного сигналу (DISC >> FM >> ਠ  $AM \gg TV \gg AUX \gg DISC$ ) або кнопку **DISC**, **TUNER**, **TV** або  $\bullet$ **AUX** на ПДК. Оберіть «DISC».  $\bullet$  $\bullet$ 4. Натисніть кнопку **OPEN/CLOSE** для того, щоб відкрити підставку для диска. 5. Вставте диск.  $\bullet$ 6. Натисніть кнопку **OPEN/CLOSE** для того, щоб закрити підставку для диска.  $\bullet$ 7. Оберіть канал вхідного сигналу відео телевізору і («0», «AV» і т. д.). На екрані з'явиться  $\bullet$ блакитний екран.  $\ddot{\bullet}$ 8. Після загрузки диска, інформація з нього почне зчитуватися автоматично. Використовуючи  $\bullet$ кнопки вправо, вгору, вліво, вниз, оберіть фільм або трек і натисніть кнопку **PLAY/PAUSE** для запуску відтворення диска.

9. Для вимкнення домашнього кінотеатру натисніть кнопку **POWER** ще раз.

#### **Примітка:**

1. Зазвичай, коли вставляється MP3 диск, на його автоматичний запуск потрібно трохи більше часу, ніж на відтворення DVD. DVD диск невірного формату ( не позначений регіональним кодом) не впізнається системою. Для того, щоб повернутись до головного дискового меню, натисніть кнопку **MENU.** 

2. Програвач обладнаний функцією SCREEN SAVER (режим автоматичного збереження екрану – дана функція збільшує термін роботи кінескопу Вашого телевізору). При цьому екран телевізора буде чорним і на ньому буде зображено логотип **ORION**. Режим вмикається, якщо протягом декількох хвилин або не вставлено диск, або не натиснута ні одна кнопка. При натисканні будь-якої кнопки програвач повернеться в активний стан.

## • **МОВНІ НАЛАШТУВАННЯ**

Мовні налаштування для кожного регіону або країни можуть бути різними, і не обов'язково співпадатимуть з ілюстраціями даної інструкції.

**Мова екранних повідомлень** для цього пристрою буде збережена саме такою, якою Ви її встановите, і не зміниться навіть при зміні мови DVD диска.

1. В режимі «DISC» натисніть **SETUP** на ПДК. З'явиться *сторінка основних налаштувань*.

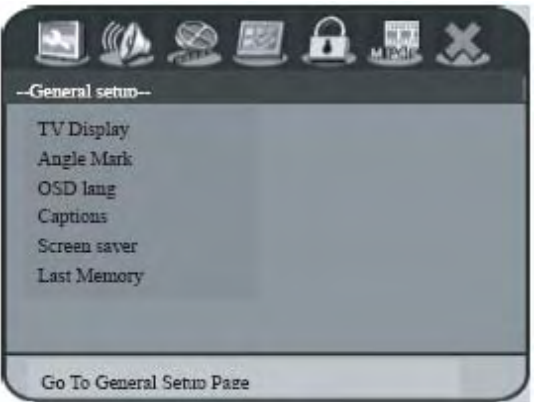

 $\bullet\hspace{-0.5cm}\bullet\hspace{-0.5cm}\bullet\hspace{-0.5cm$ 

 $\bullet$ 

### 2. Кнопками напрямків **AV** оберіть **OSD Lang**. Потім натисніть .

3. Використовуйте для вибору мови і натисніть **OK** для підтвердження.

## **Мови відтворення (аудіо, субтитри, меню диска)**

Якщо обрана Вами мова присутня на DVD диску, то запис буде відтворено саме цією мовою. В інакшому випадку – мовою, встановленою на диску за базисну.

- 1. Двічі натисніть кнопку зупинки відтворення (якщо необхідно), а потім натисніть **SETUP**.
- 2. Декілька разів натисніть , щоб обрати *сторінку переваг*.
- 3. Кнопками напрямків  $\blacktriangle\blacktriangledown$  оберіть одну з опцій і натисніть  $\blacktriangleright$ : **Audio** – для зміни мови аудіо. **Subtitle** - для зміни мови субтитрів.
- **Disc menu** для зміни мови меню диска. 4. Використовуйте  $\blacktriangle\blacktriangledown$  для вибору мови і натисніть **OK** для підтвердження.

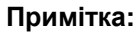

 $\bullet$  $\ddot{\bullet}$ 

- 1. Для повернення до попередньої опції меню натисніть **.** Для виходу з меню натисніть **SETUP**.
- 2. Під час відтворення DVD диска перемикайте мови аудіо і субтитрів кнопками **AUDIO** і **SUBTITLE** на ПДУ. Але це не впливає на загальні мовні налаштування, котрі Ви зробили.
- 3. Для деяких DVD дисків мова меню/аудіо/субтитрів може бути змінена тільки крізь меню DVD диска.

# • **НАЛАШТУВАННЯ ТВ**

## **Налаштування відповідності системи кольоровості**

Системи кольору домашнього кінотеатру, DVD і Вашого ТВ повинні відповідати один одному. Тільки тоді DVD буде відтворюватись нормально. Перед зміною системи ТВ з'ясуйте в якій системі він працює зараз.

- 1. В режимі «DISC» натисніть **SETUP** на ПДУ.
- 2. Декілька разів натисніть , щоб обрати *сторінку налаштувань відео*.
- 3. Кнопками напрямків **АV** оберіть **TV Type**. Потім натисніть .
- 4. Кнопками напрямків  $\blacktriangle \blacktriangledown$  оберіть одну з опцій і натисніть **OK** для підтвердження: **PAL** – оберіть, якщо Ваш ТВ працює в системі PAL. При цьому диск, записаний в NTSC, на виході DVD буде в системі PAL.

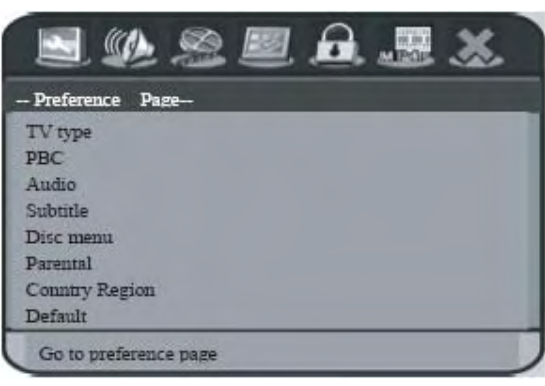

28

 $\sum_{i=1}^{n}$ 

 $\begin{array}{cccccccccccccc} 0 & 0 & 0 & 0 & 0 & 0 & 0 & 0 \\ 0 & 0 & 0 & 0 & 0 & 0 & 0 & 0 \\ \end{array}$ 

 $\bullet$ 

**NTSC** - оберіть, якщо Ваш ТВ працює в системі NTSC. При цьому диск, записаний в PAL, на виході DVD буде в системі NTSC.

**AUTO** - оберіть, якщо Ваш ТВ підтримує кольорові режими PAL і NTSC. При цьому на виході DVD буде сигнал у тій системі, яка на диску.

Якщо після вибору на екрані з'явиться чорне/зіпсоване зображення, почекайте 15 секунд до відновлення якості.

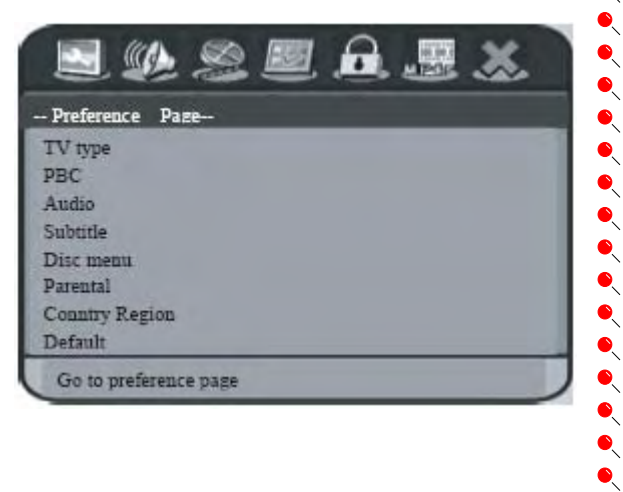

#### $\bullet\hspace{0.1cm} \bullet\hspace{0.1cm} \bullet\hspace{0.1cm}$ **Налаштування екрану ТВ**

Встановіть розмір (формат) екрану системи DVD у відповідності з розміром екрану Вашого ТВ. Встановлений формат повинен підтримуватись диском.

- 1. В режимі «DISC» натисніть **SETUP** на ПДК.
- 2. Декілька разів натисніть , щоб обрати *сторінку основних налаштувань*.
- 3. Кнопками напрямків **AV** оберіть **TV Display** . Потім натисніть  $\blacktriangleright$ .
- 4. Кнопками напрямків  $\blacktriangle\blacktriangledown$  оберіть одну з опцій і натисніть **OK** для підтвердження:

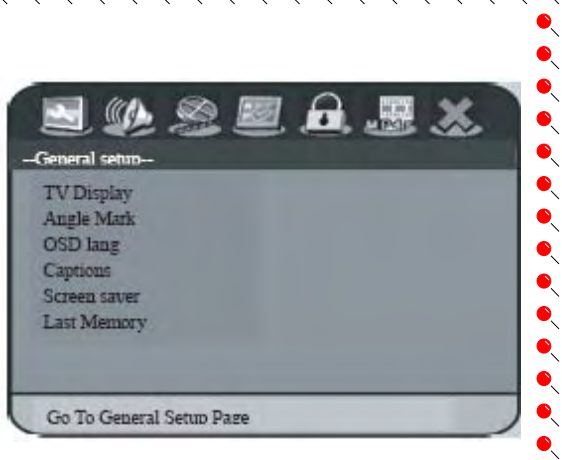

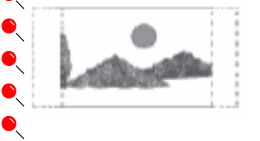

 $\bullet$  $\bullet$ 

 $\bullet\hspace{0.1cm} \bullet\hspace{0.1cm} \bullet\hspace{0.1cm}$ 

 $\bullet$  $\bullet$ 

 $\bullet$  $\ddot{\bullet}$ 

**Normal/PS** – якщо Ви бажаєте, щоб малюнок на екрані був трішки зрізаний з боків або підлаштований таким чином під розміри Вашого ТВ.

**Normal/LB** - якщо Ви бажаєте, щоб малюнок на екрані був витягнутий і чорні стрічки були розміщені у верхній і нижній її частині.

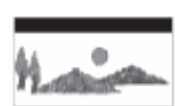

**Wide/Wide squeeze** – оберіть, якщо у Вас широкоекранний телевізор.

## • **НАЛАШТУВАННЯ КОЛОНОК**

Ви можете встановити затримку (відстань) подання звуку і налаштувати рівень гучності звучання кожної з колонок. Це дозволить Вам оптимізувати подання аудіо акустичної системи.

Перед налаштуваннями зупиніть відтворення або вийміть диск. Инакше опції будуть неактивними.

- 1. В режимі «DISC» натисніть **SETUP** на ПДУ.
- 2. Декілька разів натисніть , щоб обрати *сторінку налаштувань аудіо*.
- 3. Кнопками напрямків **AV** оберіть **Speakers Setup** . Потім натисніть  $\blacktriangleright$ .
- 4. Кнопками напрямків встановіть рівень гучності звучання кожної з колонок (-6дБ ~ +6дБ) і натисніть **OK** для підтвердження.
- 5. Кнопками напрямків оберіть **3D Processing.** Потім натисніть ...
- 6. Кнопками напрямків < встановіть відстань подання звуку (0 см ~ 510 см) для центральної і задніх колонок і натисніть **OK** для підтвердження.

#### **Примітки:**

- 1. Зміна затримки звучання на 10 см відповідає зміні дистанції розташування колонок на 10 см.
- 2. Збільшуйте затримку звучання, якщо задні колонки розміщені ближче до слухача, ніж передні.
- 3. При налаштуванні рівня гучності звучання буде поданий тестовий сигнал поточного рівня.

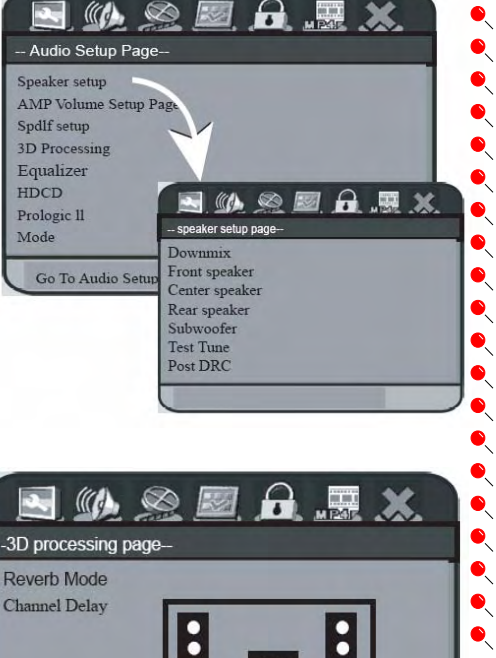

 $\bullet \bullet$ 

 $\bullet\bullet$ 

 $\bullet$ 

 $\bullet$ 

 $\bullet$ 

 $\bullet$ 

 $\bullet$ 

 $\bullet$ 

 $\ddot{\bullet}$ 

## • **НАЛАШТУВАННЯ СУБТИТРІВ В ФОРМАТІ MPEG-4**

- 1. В режимі «DISC» натисніть **SETUP** на ПДК.
- 2. Декілька разів натисніть , шоб обрати *сторінку налаштувань субтитрів в форматі MPEG-4*.

 $\bullet$ 

3. Кнопками напрямків оберіть необхідний параметр: **Subtitle Font** – вибір шрифта субтитрів.

**Background color** – вибір кольору фону. **Outline color** – вибір кольору краів субтитрів.

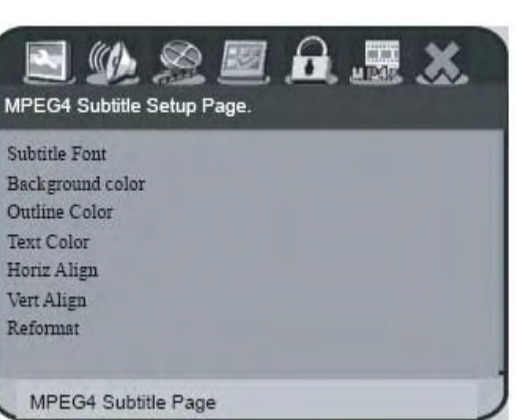

 $\ddot{\bullet}$ 

 $\bullet$ 

 $\bullet$  $\bullet$  $\bullet$  $\bullet$ 

**Text color** – вибір кольору тексту субтитрів. **Horiz Align** – зміна розміру шрифту субтитрів по горизонталі (3 позиції).

**Vert Align** – зміна розміру шрифту субтитрів по вертикалі.

**Reformat** – відображення субтитрів великими прописовими літерами.

# **ОПЕРАЦІЇ З ДИСКОМ**

Також звертайтесь до розділу «Опис кнопок ПДК», де описано більшість операцій з диском.

## • **ПРОГРАМУВАННЯ ТРЕКІВ**

Ви можете встановити порядок (запрограмувати) відтворення треків на диску (крім зображень на CD/MP3).

- 1. Натисніть **PROGRAM** на ПДУ. З'явиться меню програмування.
- 2. Використовуйте цифрові кнопки **0-9** на ПДУ для вводу номеру треку/глави.
- 3. Кнопками напрямків  $\blacktriangle\blacktriangledown$   $\blacktriangle\blacktriangledown$  пересуньте курсор до наступної позиції.

Program: Track (01 - 17)  $1.04$  $2$  10  $3 - 11$ 

Якщо Ви бажаєте запрограмувати больше 10 позицій, оберіть «NEXT» на екрані і натисніть **OK** або натисніть на ПДУ, щоб перейти на наступну сторінку програмування.

Щоб видалити трек/главу з конкретної позиції, оберіть цей трек/главу і натисніть **OK**.

- 4. Після завершення програмування оберіть «Start» на екрані, а потім **OK** для початку відтворення.
- 5. Для виходу оберіть «Exit» і натисніть **OK**.

# • **ІНШІ ОПЕРАЦІЇ З ДИСКОМ**

## **ПЕРЕГЛЯД ІНФОРМАЦІЇ ПРО ВІДТВОРЕННЯ**

Під час відтворення Ви можете побачити номер глави/розділу, пройдений час відтворення, мову аудіо/субтитрів і т.д., а також виконати деякі налаштування, не перериваючі перегляд.

 $\bullet\hspace{-0.35cm}\bullet\hspace{-0.35cm}\bullet\hspace{-0.35cm$ 

- $\bullet\hspace{0.1cm} \bullet\hspace{0.1cm} \bullet\hspace{0.1cm}$ 1. Під час відтворення натисніть **DISPLAY** на ПДУ. З'явиться інформація про відтворювання диску.
	- 2. Кнопками напрямків продивіться інформацію і натисніть **OK** для підтвердження.
	- 3. Використовуйте цифрові кнопки **0-9** на ПДК для вводу номеру/часу або використовуйте кнопки для вибору. Потім натисніть **OK** для підтвердження.

Відтворення зміниться згідно обраним налаштуванням.

## **КОНТРОЛЬ ВІДТВОРЕННЯ**

 $\bullet$ 

Контроль відтворення (PBC) доступний тільки для дисків VCD з функцією контроля відтворення (версія 2.0). Викликати меню контроля відтворення можна крізь *сторінку переваг* або кнопками **RETURN/TITLE** в той момент, коли відтворення зупинене. Під час відтворення натисніть **RETURN/TITLE** для повернення до меню розділу диска або до головного меню.

## **ФУНКЦІЯ ПОПЕРЕДНЬОГО ПЕРЕГЛЯДУ**

Дозволяє переглядати зміст VCD/SVCD дисків.

- 1. Натисніть **MENU**.
- 2. Кнопками напрямків **А V** оберіть одну з опцій і натисніть **OK** для підтвердження:

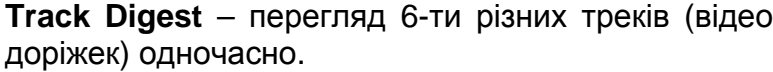

**Disc Interval** – поділ всього змісту диску на 6 частин і відобра мініатюрних малюнках на екрані одночасно.

**Track Interval** – перегляд змісту трека в 6-ти мініатюрних малюнках на екрані одночасно. Функція доступна тільки під час відтворення.

Для переходу до попередньої/наступної сторінки натисніть ◀◀ / ►►

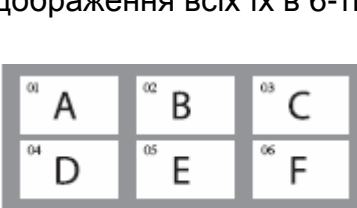

Select Digest Type: **Track Digest** Disc Interval<br>Track Interval

Для повернення до головного меню оберіть «Menu» на екрані і натисні Натисніть **OK** на обраній мініатюрі, щоб почати відтворення з даного фрагменту. Для виходу оберіть «Exit» и натисніть **OK**.

## • **ВІДТВОРЕННЯ ФОРМАТІВ JPEG / MP3 / WINDOWS™ MEDIA**

Цей пристрій может відтворювати більшість MP3, JPEG, Widows™ Media, аудіо файлів, записаних на CD-R/RW дисках або CD.

Перед усім увімкніть телевізор і оберіть необхідний канал вхідного сигналу відео.

- 1. Завантажте диск. В залежності від формату він може розпізнаватись (читатися) пристроєм до 30 сек, після чого на екрані з'явиться меню диска.
- 2. Кнопками напрямків А тоберіть одну з папок і натисніть **OK** для відкриття.
- 3. Кнопками напрямків оберіть трек/файл і натисніть **OK** для початку відтворення.

 $\bullet\hspace{-0.35cm}\bullet\hspace{-0.35cm}\bullet\hspace{-0.35cm$ 

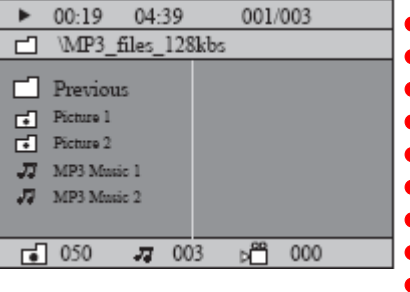

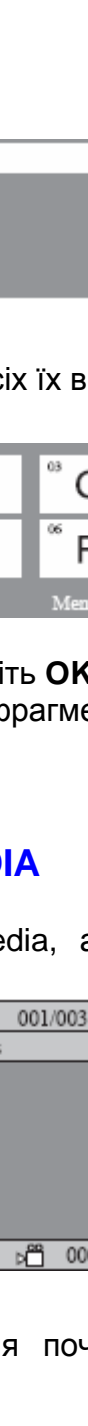

Також користуйтесь кнопками **14/DD** для переходу до попереднього, наступного файлу і для прокручування музичних треків вперед/назад. За допомогою кнопки **ZOOM** можна збільшувати / зменьшувати зображення, а кнопкою **REPEAT** можна змінювати режими відтворення.

4. Для зупинки відтворення натисніть .

#### **Примітка:**

Якщо Ви не бажаєте переглядати меню при завантаженні MP3/JPEG дисків, активуйте параметр **Without Menu** на *сторінці переваг*.

## • **ВІДТВОРЕННЯ ЗОБРАЖЕНЬ JPEG**

Перед усім увімкніть телевізор і оберіть необхідний канал вхідного сигналу відео.

Завантажте диск із зображеннями (Kodak Picture або JPEG). Для дисків Kodak слайдовий показ почнеться автоматично, а для JPEG – з'явиться меню зображень. Натисніть **II** для початку слайдового показу.

## **ПОПЕРЕДНІЙ ПЕРЕГЛЯД**

- 1. Під час відтворення натисніть . На екрані відобразиться 12 зображень диска у вигляді мініатюрних малюнків.
- 2. Також користуйтесь кнопками  $\blacksquare \blacksquare \blacksquare \blacksquare \blacksquare$  для переходу до попередньої, наступної сторінки із зображеннями.
- 3. Оберіть кнопками курсора < зображення і натисніть **ENTER** для початку відтворення.
- 4. Натисніть **MENU** для повернення до меню зображень диска.

## **ЗБІЛЬШЕННЯ / ЗМЕНЬШЕННЯ ЗОБРАЖЕНЬ**

- 3. Кнопкою **ZOOM** збільшуйте/зменьшуйте зображення під час показу.
- 4. Кнопками курсору <  $\blacktriangleright$   $\blacktriangle$   $\blacktriangledown$  переміщуйте зображення в режимі ZOOM.

## **РОЗМІЩЕННЯ / ОБЕРТАННЯ ЗОБРАЖЕНЬ**

Під час показу користуйтесь кнопками курсору щоб обертати/розміщувати зображення.

- розміщення вертикально
- розміщення горизонтально
- поворот зображення проти годинникової стрілки
- поворот зображення за годинниковою стрілкою

## **Формати файлів**

Розширення файлів повинно бути «\*.JPG», а не «\*.JPЕG».

Пристрій відображає статичні зображення стандарта DCF або зображення формата JPЕG, наприклад TIFF. Але не може відображати малюнки в русі, файли Motion JPEG і Progressive JPEG, а також інші формати, що відрізняються від JPEG або сумісні зі звуком.

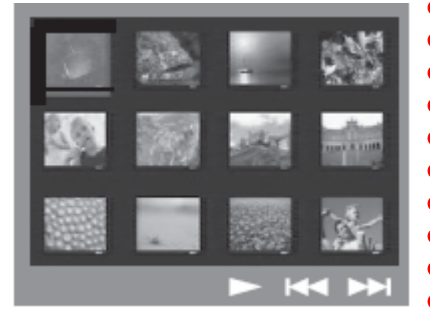

 $\bullet$ 

## • **ВІДТВОРЕННЯ МУЗИКИ В MP3 ФОРМАТІ І ЗОБРАЖЕНЬ JPEG ОДНОЧАСНО**

Ви можете створити слайдовий показ з музичним супроводом, якщо на диску записані і MP3 і JPEG файли.

- 1. Завантажте диск з MP3 і JPEG файлами.
- 2. Оберіть МРЗ файл в меню і натисніть  **д**ля початку відтворення.
- 3. Під час відтворення музики скористуйтесь кнопками курсору  $\blacklozenge$   $\blacktriangleright$   $\blacktriangle$   $\blacktriangledown$  щоб, обрати папку із зображеннями в меню диска і натисніть **II**. Почнеться показ слайдів.
- 4. Для зупинки одночасного відтворення натисніть **MENU**, а потім ■.

#### **Примітки:**

 $\bullet$ 

- 1. Нічего страшного, якщо при прослуховуванні МР3 диска, аудіо трохи «проскакує» або при відтворенні МР3/DivX інколи чуються дрібні недоліки звучання. Це зазвичай трапляється при запису на носій.
- 2. Тільки перша сесія мультисесійного диска відтворюється.

## • **ВІДТВОРЕННЯ ДИСКА В ФОРМАТІ DivX**

Цей пристрій може відтворювати відео у форматі DivX, записане з ПК на CD-R/RW, DVD+R/+RW диски.

- 1. Завантажте DivX диск.
- 2. Якщо DivX диск має субтитры, з'явиться меню субтитрів. Ви можете прибрати меню субтитрів з екрану, натиснувши **SUBTITLE** на ПДУ.
- 3. Натисніть **II** для початку відтворення.
	- Під час відтворення ви можете:
	- змінити мову субтитрів кнопкою **SUBTITLE**
	- здійснити пошук уперед/назад кнопками </
	- встановити час відтворення, з якого Ви хотіли б почати перегляд (декілька разів натисніть **DISPLAY** до появи меню часу пошуку, оберіть час, а потім натисніть **ENTER** для підтвердження).

#### **Примітки:**

- 1. Файли субтитрів з розширеннями «.srt», «.smi», «.sub», «.ssa», «.ass» підтримуються, але не відображаються у файловому меню.
- 2. Назва файла субтитрів повинна співпадати з назвою файла фільму.

# • **ВХІД У МЕНЮ**

1. Натисніть кнопку **SETUP**, на екрані телевизору з'явиться меню налаштувань.

**МЕНЮ**

 $\bullet\hspace{0.1cm} \bullet\hspace{0.1cm} \bullet\hspace{0.1cm}$ 

- 2. Для підтвердження вибору натисніть **Enter**.
- 3. На *сторінку переваг* можна потрапити після зупинки відтворення.
- 4. Користуйтесь кнопками ▲ ▼ для вибору конкретної опції (параметра) і кнопкою для підтвердження вибору.
- 5. Оберіть бажане налаштування параметра і натисніть **Enter** для підтвердження і возврату до попереднього параметра.
- 6. Натисніть **Setup** , щоб вийти з меню налаштувань.

#### **Примітка:**

Якщо який-небудь параметр позначений блідо-сірим шрифтом, то до нього немає доступу або він не може бути змінений у данну мить.

## • **СТОРІНКА ОСНОВНИХ НАЛАШТУВАНЬ**

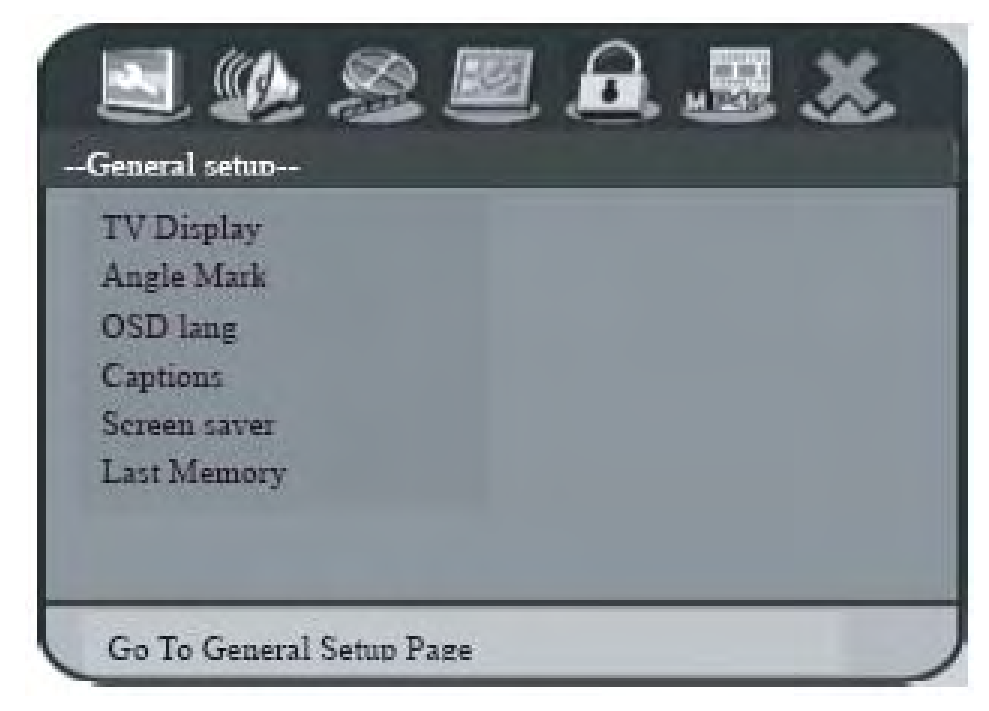

### **TV Display**

Налаштування розмірів малюнку зображення згідно розмірам екрану ТВ.

*4:3 Letter Box* – для широкого екрану (верхня і нижня частина малюнку з чорними рисками).

*4:3 Pan Scan* – для нормального екрану (бокові частини малюнку обрізані).

*16:9 Wide Screen* – для широкоекранного ТВ (співвідношення розмірів кадру 16:9).

### **Angle mark**

Ввімкнення / вимкнення перегляду під різними кутами (якщо DVD диск має декілька кутів перегляду).

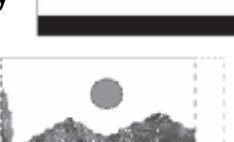

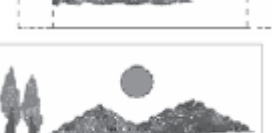

 $\bullet$  $\bullet$ 

#### **OSD language**

Вибір бажаної мови екранних повідомлень системи (англійська, російська...).

## **Captions**

Ввімкнення / вимкнення перегляду титрів (якщо DVD диск має титри).

## **Screen Saver**

Ввімкнення / вимкнення функціи Screen Saver (режим захисту екрана ТВ – у випадку, якщо DVD плеєр не використовується, на екрані буде висвітлюваться тільки лого ORION).

### **Last memory (для DVD /CD / VCD)**

Ввімкнення / вимкнення функціи Last Memory (цей домашній кінотеатр має унікальну функцію запам'ятовування місця перегляду. Наприклад, якщо Ви під час перегляду фільму вимкнете (переведете у режим очікування) пристрій за допомогою пульта ДУ, то при наступному вмиканні та при ввімкненній функції Last Memory, DVD плеєр почне автоматично відтворювати фільм з моменту, де Ви закінчили перегляд).

## • **СТОРІНКА НАЛАШТУВАНЬ АУДІО**

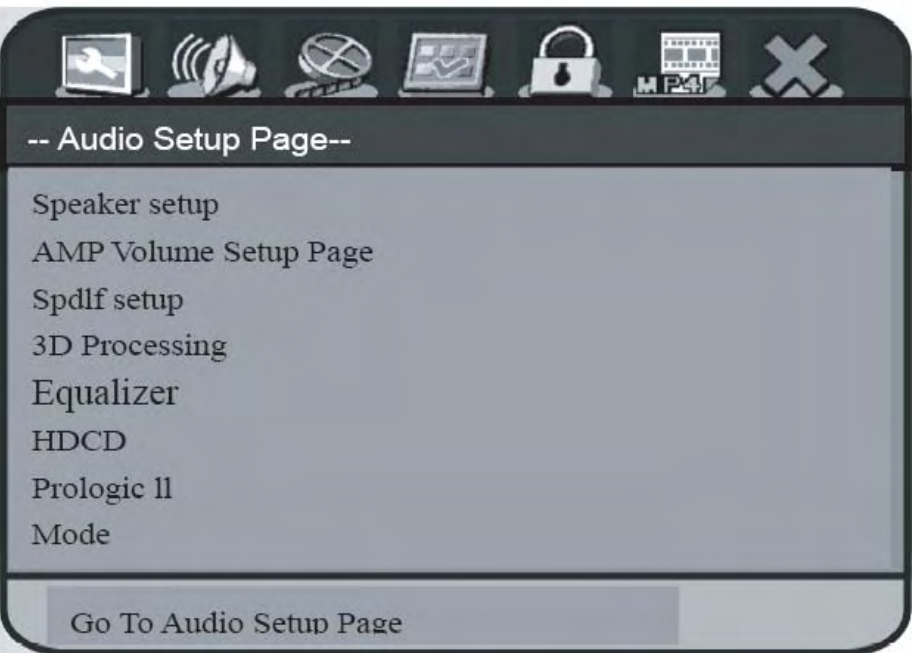

**Speaker setup** (при використанні вбудованого посилювача та 5.1 підключенні; при підключенні через цифрові виходи – оптичний або коаксіальний – налаштування цієї функції не потрібні)

*Downmix* – для відтворення стерео звучання (напр., при прослуховуванні музики з CD) виберіть **Stereo**; для звучання 5.1 виберіть **ВИКЛ**.

*Front speaker* – при використанні великих колонок виберіть **Large**; маленьких - **Small**.

*Center speaker* – при використанні великої колонки виберіть **Large**; маленької – **Small**; Ви також можете відключити центральну колонку - **ВИКЛ**.

 $\bullet$ 

*Rear speaker* – при використанні великих колонок виберіть **Large**; маленьких – **Small**; Ви також можете відключити задні колонки - **ВИКЛ**.

*Sub Woofer* – Ви можете відключити / включити сабвуфер – **ВИКЛ / ВКЛ**.

*Test Tone* – при відкритому дисководі Ви можете протестувати кожну з колонок (позиція **ВКЛ**); відключення цієї функціи - **ВИКЛ**.

*Post DRC* – стискання динамічного діапазону аудіо (позиція **ВКЛ**); відключення цієї функціи - **ВИКЛ**.

### **AMP Volume Setup**

Регулювання гучності посилювача.

### **Spdif setup**

Вибір цифрового аудіо формата: **Spdif**, **Dynamic**, **LPCM Out**.

### **3D Processing**

Встановлення режима реверберації (еха) та затримки (відстані) подачі звуку.

### **Equilizer**

Встановлення еквалайзера – **EQ**, **Bass Boost** (низькі частоти), **Super Bass** (супер баси), **Treble boost** (високі частоти).

## **HDCD**

Встановлення фільтра відтворення дисків HDCD – **1х (44.1К)**, **2х (88.1К)**.

## **Prologic II**

Включення / виключення режима об'ємного звучання при відтворенні стерео дисків (CD,MP3, VCD…)

## **Mode**

Включення / виключення режима звучання (при ввімкненному Prologic II) – **Movie** (кіно), **Music** (музика).

## • **СТОРІНКА НАЛАШТУВАНЬ ВІДЕО**

## **Component**

Встановлення типа відео виходу: **ВИКЛ**, **YUV** (при підключенні через компонентний вихід), **VGA** (при підключенні через вихід VGA), **RGB**.

## **TV mode**

Переключення між режимами прогресивного сканування (**Progressive Scan**) та режимом **Interlace**.

## **Quality**

Регулювання параметрів зображення: **Sharpness** (чіткість), **Brightness** (яскравість), **Contrast** (контрастність), **Gamma** (гама), **Hue** (відтінок), **Saturaton** (насищеність), **Luma Delay** (затримка кольору).

 $\bullet\hspace{-0.2em}\bullet\hspace{-0.2em}\bullet\hspace{-0.2em$ 

36

### • **СТОРІНКА ПЕРЕВАГ**

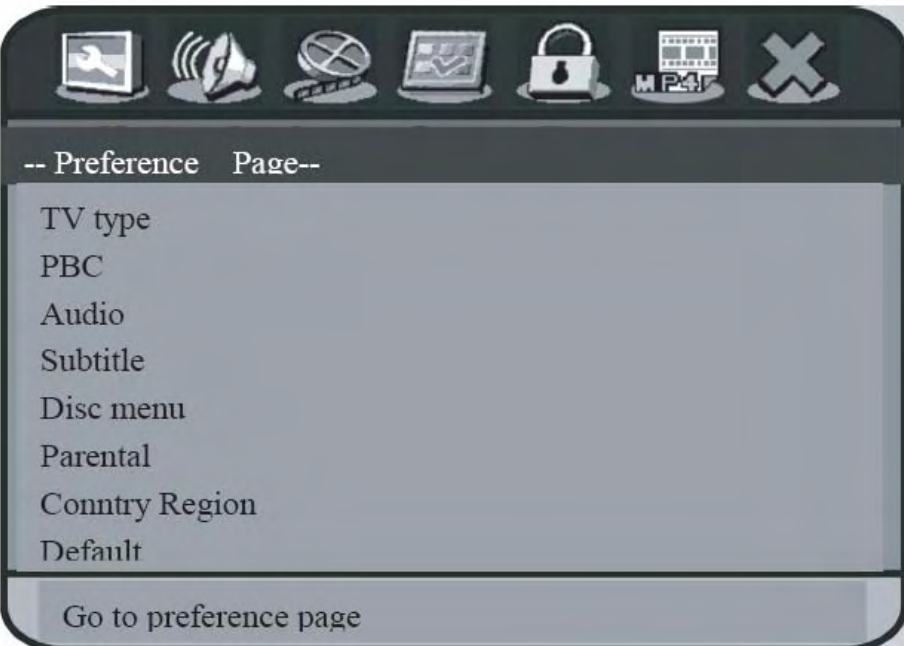

### **TV Type**

Встановлення системи кольору – **PAL**, **NTSC**, **MULTI**.

## **PBC**

Включення / виключення контролю відтворення PBC (для VCD дисків версії 2.0 та вище та для дисків SVCD).

## **Audio**

Встановлення переважної мови аудіо.

## **Subtitle**

Встановлення переважної мови субтитрів.

### **Disc menu**

Встановлення переважної мови меню диска.

## **Parental**

Встановлення рівня доступа для перегляда диска (при встановленому рівні для перегляду диска необхідно буде ввести пароль). Є декілька рівнів – KID, G, PG, PG13, PGR, R, NC17,ADULT.

## **Default**

Відміна усіх здійснених користувачем налаштувань і встановлення початкових (заводських).

37

 $\bullet$ 

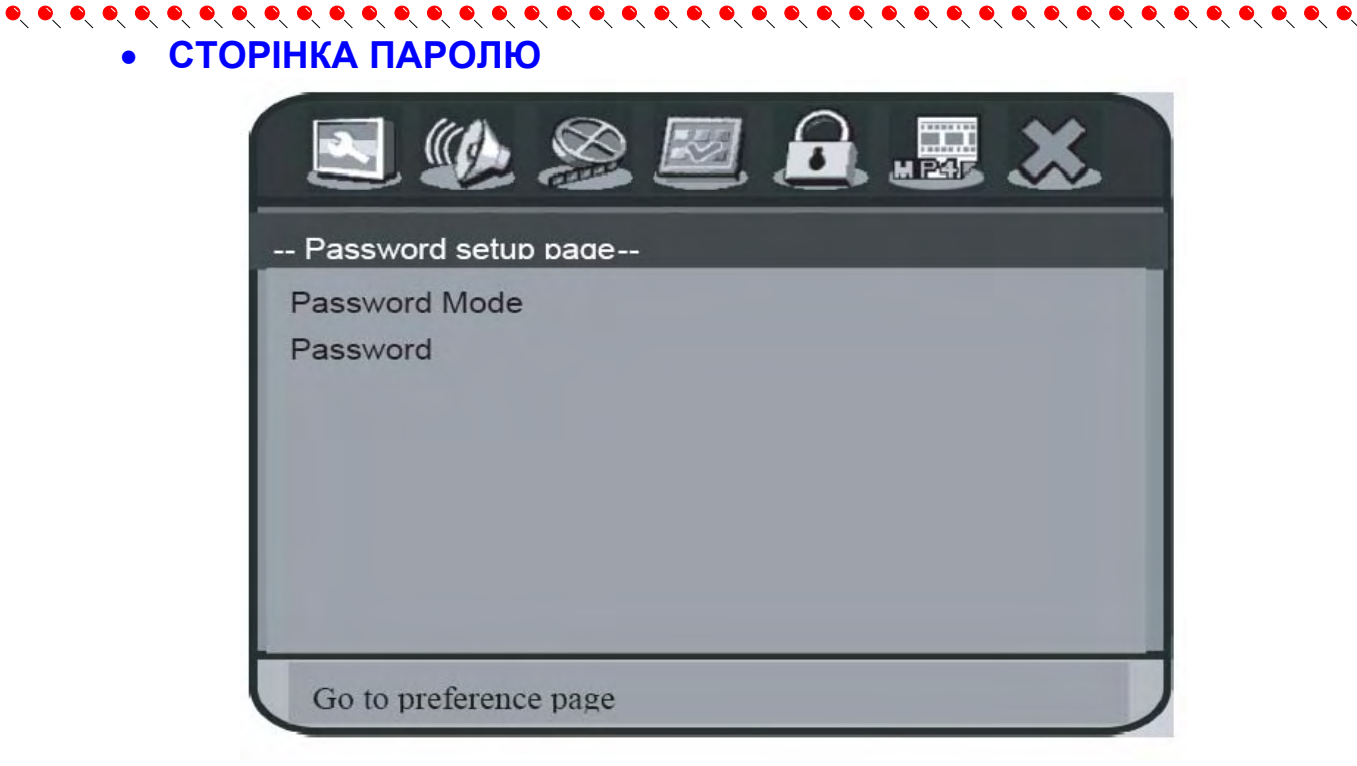

### **Password Mode**

Для введення паролю при встановленому рівні доступа для перегляду диска.

### **Password**

Для зміни паролю. Пароль заводський - *136900*.

## • **СТРАНИЦА СУБТИТРОВ В ФОРМАТЕ MPEG-4**

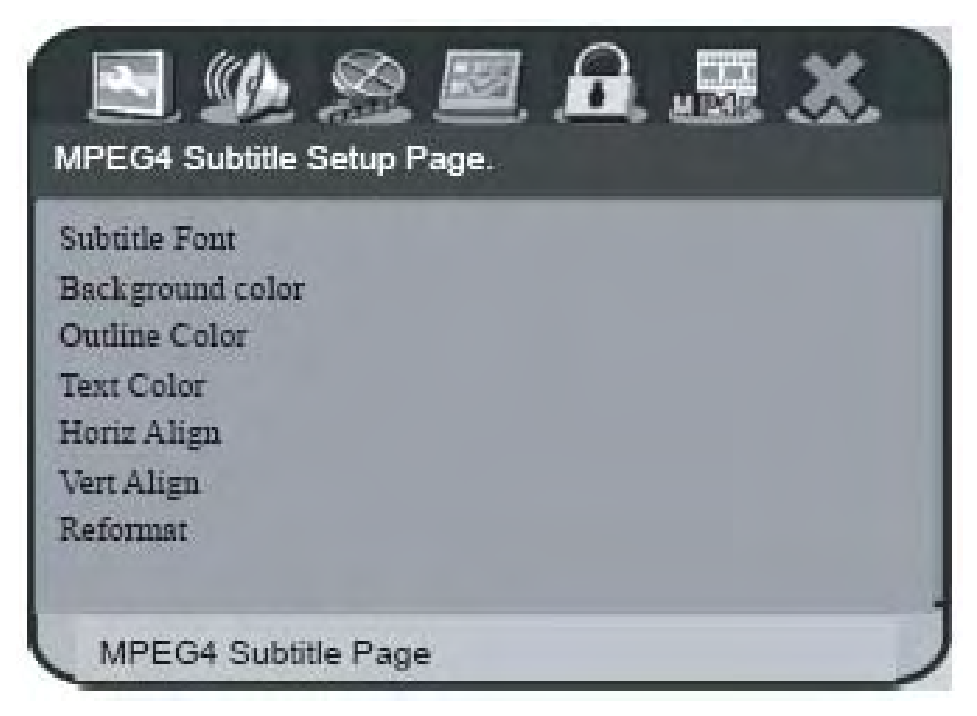

# **Subtitle Font**

Вибір шрифта субтитрів

### **Background color**

Вибір кольору фону.

#### **Outline color**

Вибір кольору краів субтитрів.

## **Text color**

 $\bullet$ 

 $\bullet$  $\bullet$ 

 $\bullet$  $\bullet$  $\bullet$  $\bullet$  $\bullet$ 

 $\bullet$ 

Вибір кольору тексту субтитрів.

## **Horiz Align**

Зміна розміру шрифту субтитрів по горизонталі (3 позиції).

## **Vert Align**

Зміна розміру шрифту субтитрів по вертикалі.

## **Reformat**

Відображення субтитрів великими прописовими літерами.

# **ОБ'ЄМНЕ ЗВУЧАННЯ, ЗВУКОВІ ЕФЕКТИ, РЕГУЛЮВАННЯ ГУЧНОСТІ**

## • **ОБ'ЄМНЕ ЗВУЧАННЯ**

Для **стерео дисків (CD,VCD,MP3…)** для отримання об'ємного звучання (звучання всіх 6 колонок включаючи центральну та задні) ввімкніть функцію Prologic II.

Для **DVD дисків** для отримання об'ємного звучання (звучання всіх 6 колонок включаючи центральну та задні) в меню вимкніть функцію Downmix (сторінка налаштувань аудіо, пункт НАСТРОЙКА КОЛОНОК).

## • **ЗВУКОВІ ЕФЕКТИ**

В меню (сторінка налаштувань аудіо, пункт ЭКВАЛАЙЗЕР) Ви можете встановити на Ваш смак **відтінок звучання** – Jazz, Pop, Rock, Classic.

## • **РЕГУЛЮВАННЯ ГУЧНОСТІ**

В меню (сторінка налаштувань аудіо, пункт ГРОМКОСТЬ УСИЛИТЕЛЯ) Ви можете встановити на Ваш смак **гучність звучання кожної колонки**.

# **ТЮНЕР**

Однією з особливостей цього домашнього кіноеатру є наявність вбудованого тюнера (радіоприймача AM/FM). Впевніться, що FM і АМ(MW) антени під'єднані.

1. **Увійдіть** до режиму тюнера, користуючись кнопкою **TUNER** на ПДУ).

2. Для увімкнення **пошуку** радіостанцій натисніть ◀ / ▶.

3. При **знаходженні** бажаної станції натисніть кнопку СТОП.

4. Для **підлаштування** якості роботи знайденої станції натискайте кнопки  $\mathbf{H}$ 

5. Для **запам'ятовування** цієї станції натисніть **PROG** та введіть номер, під яким Ви бажаєти запам'ятати цю станцію.  $\bullet$ 

6. Натисніть кнопку для **безпосереднього вводу частоти** станції. Потім натисніть **ENTER** . Для **запам'ятовування** цієї станції зробіть кроки, описані в п. 5.

7. Для вибора радіостанції із списка введіть її номер або користуйтеся кнопками **PREV NEXT**

### **Примітка:**

Якщо після пошуку не зафіксований стерео сигнал або система знайшла меньш ніж 5 станцій, перевірте підключення антени.

 $\bullet\hspace{0.1cm} \bullet\hspace{0.1cm} \bullet\hspace{0.1cm}$ 

## $\bullet\hspace{0.1cm} \bullet\hspace{0.1cm} \bullet\hspace{0.1cm}$ **У ВИПАДКУ НЕГАРАЗДІВ**

Будьте ласкаві, прочитайте цю інструкцію по використанню домашнього кінотеатру перед тим, як його використовувати. Якщо у Вас виникнуть якісь проблеми, пов'язані з використанням цього приладу, спробуйте вирішити цю проблему, використавши поради, котрі подані нижче. Якщо Ви не зможете вирішити цю проблему за допомогою цих порад, будьте ласкаві, зв'яжіться з сервісним центром. Для Вашої ж безпеки, будь ласка, не старайтесь відремонтувати прилад самотужки.

### **Нема картинки, звуку, екранних повідомлень**

- Ви маєте запевнитись в тому, що прилад увімкнений.
- Ви маєте запевнитись в тому, що розетка 220 В у нормальному стані.
- Ви маєте запевнитись в тому, що шнур живлення непошкоджений.
- Ви маєте запевнитись в тому, що штепсельна вилка добре з'єднана з розеткою 220 В.

### **Нема відтворення диска**

 $\bullet$ 

 $\bullet$ 

 $\bullet$  $\bullet$  $\bullet$  $\bullet$ 

 $\bullet$  $\bullet$ 

 $\bullet$ 

 $\bullet$  $\bullet$  $\bullet$ 

 $\bullet$  $\bullet$ 

 $\bullet$  $\bullet$ 

 $\bullet$ 

 $\bullet$  $\bullet$  $\bullet$  $\bullet$ 

 $\bullet$  $\bullet$ 

 $\bullet$ 

- Ви маєте запевнитись в тому, що диск вставлений.
- Ви маєте запевнитись в тому, що диск вставлений вірною стороною.
- Ви маєте запевнитись в тому, що диск вірного формату.
- Ви маєте запевнитись в тому, що диск у нормальному стані (немає пошкоджень).

### **Нема звуку, але є картинка**

- Ви маєте запевнитись в тому, що підсилювач увімкнений і акустична система підключена вірно.
- Ви маєте запевнитись в тому, що нема поломки аудіо штекерів.
- Ви маєте запевнитись в тому, що настройка AUDIO встановлена вірно.
- Ви маєте запевнитись в тому, що не натиснута кнопка **MUTE** на пульті.
- Можливо використовується диск із DTS. Натисніть кнопку **LANGUAGE** на пульті і всановіть мову.
- В режимах ПАУЗА, ПОКАДРОВЕ ВІДТВОРЕННЯ, УПОВІЛЬНЕНЕ ВІДТВОРЕННЯ та ПОШУК звуку не повинно бути.

### **Нема картинки, але є звук**

- Ви маєте запевнитись в тому, що вихід відео в програвачі з'єднан зі входом відео телевізора.
- Ви маєте запевнитись в тому, що нема поломки відео штекерів.
- Ви маєте запевнитись в тому, що настройка VIDEO встановлена вірно.

### **Неякісне зображення або неякісний звук**

- Ви маєте запевнитись в тому, що настройка AUDIO встановлена вірно.
- Ви маєте запевнитись в тому, що настройка VIDEO встановлена вірно.
- Ви маєте запевнитись в тому, що настройка TV SYSTEM встановлена вірно.
- Ви маєте запевнитись в тому, що диск непошкрябаний і не зламаний.
- Якщо зображення займає не весь екран, встановіть необхідний формат екрану в меню.
- Якщо зображення MP3 неякісне, Ви маєте впевнитись, що на диску містяться тільки файли MP3 (можливо зображується інший комп'ютерний файл).

### **Повідомленя, що нема диска або диск поганий**

- Ви маєте запевнитись в тому, що Ви вставили диск в підставку для диску.
- Ви маєте запевнитись в тому, що диск не поставлений іншою стороною.
- Ви маєте запевнитись в тому, що диск не деформований.
- Ви маєте запевнитись в тому, що диск не пошкрябаний і не поломаний.
- Ви маєте запевнитись в тому, що формат диску підходить до приладу.

## **Невідповідне функціонування пульта ДУ**

- Перевірте батарейки пульта ДУ. Можливо їх треба замінити.
- Спрямовуйте пульт ДУ на приймач сигналів пульта ДУ. Ніяких перешкод не повинно бути. **Неякісний прийом радіопередачі**
	- Налаштуйте антену або підключіть додаткову окрему антену.
	- Збільште дистанцію між Вашим телевізором і системою.
	- Оберіть правильну частоту прийому.
	- Розташуйте антену як можна подалі від іншого обладнання.

 $\bullet\hspace{0.1cm} \bullet\hspace{0.1cm} \bullet\hspace{0.1cm}$ 

 $\bullet$  $\bullet$  $\bullet$ 

 $\bullet$ 

 $\bullet\hspace{0.1cm} \bullet\hspace{0.1cm} \bullet\hspace{0.1cm}$ 

 $\bullet$ 

 $\bullet$ 

 $\sum_{i=1}^{n}$ 

## $\bullet\hspace{0.1cm} \bullet\hspace{0.1cm} \bullet\hspace{0.1cm}$ **СПЕЦИФІКАЦІЇ**

# Specifications

## **AMPLIFIER**

105 W Output power: - Front: 15 W / channel - Rear: 15 W / channel - Centre:  $15W$ - Subwoofer: 30 W Frequency Response:  $20$  Hz  $- 20$  kHz  $/-3$  dB Signal-to-Noise Ratio:  $> 65$  dB (CCIR) **Input Sensitivity** - AUX In: 400 mV

### **TUNER**

Tuning Range:

FM 87-108 MHz (50 kHz) MW 522-1620 kHz (9 kHz)

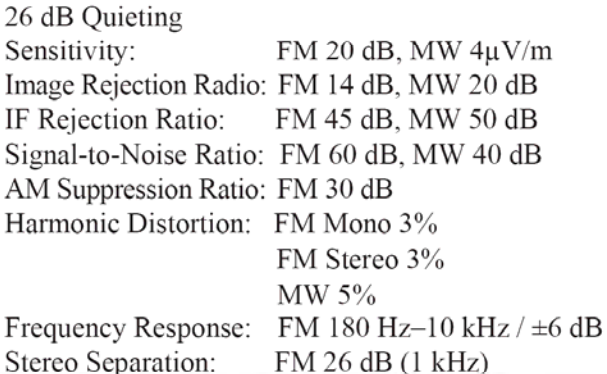

FM 23.5 dB

Stereo Separation: Stereo Threshold:

### **DISC SECTION**

Laser Type: Disc Diametre: Video Decoding:

Video DAC: Signal System: Video Format: Video S/N: Composite Video Output: Audio DAC: Frequency Response: 4 Hz-20 kHz (44.1 kHz)

Sanyo  $12cm / 8cm$ MPEG-1 / MPEG-2 / / DivX 3/4/5/6 12 Bits NTSC/PAL/AUTO  $4:3/16:9$  $65 dB$ 

 $1.0 Vp-p$ , 75 $\Omega$ 

24 Bits / 192 kHz

4 Hz-22 kHz (48 kHz) 4 Hz-44 kHz (96 kHz) **MAIN UNIT** 

Power Supply Rating: 220; 50 Hz Power Consumption: 125W Standby power:  $\leq 1$  W Dimensions:  $527x412x318$  (mm)

### **SPEAKERS**

SAT speakers System: Impedance: 4OHM Speaker drivers: 3" Frequency response: 35Hz-20KHz Dimensions (mm): 90WX150HX110D

**CENTRE** speaker System: Impedance: 8OHM Speaker drivers: 3" Frequency response: 35Hz-20KHz Dimensions(mm):90WX150HX110D

### **SUBWOOFER**

Impedance:8OHM Speaker drivers: 6.5" Frequency response: 35Hz-20KHz Dimensions(mm):158.5W x322Hx 367.5D

#### NOTE:

Specifications subject to change without prior notice.

41

## **■ ПОПЕРЕДЖЕННЯ**

**У зв'язку з покращенням, специфікації і конструкція цього пристрою можуть бути змінені без повідомлення.** 

**Модифікування або зміна регіонального коду цього домашнього кінотеатру не є законними.** 

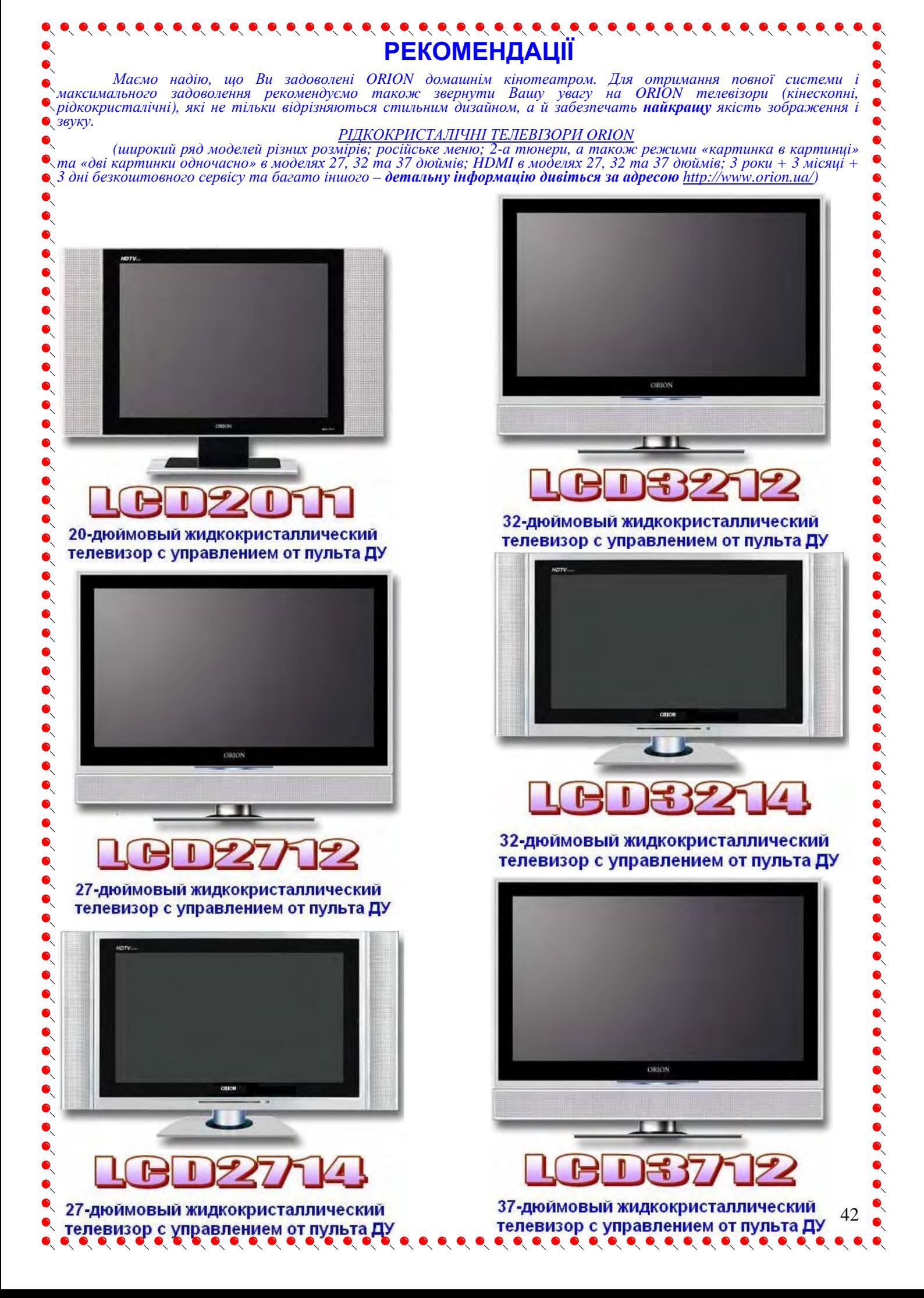